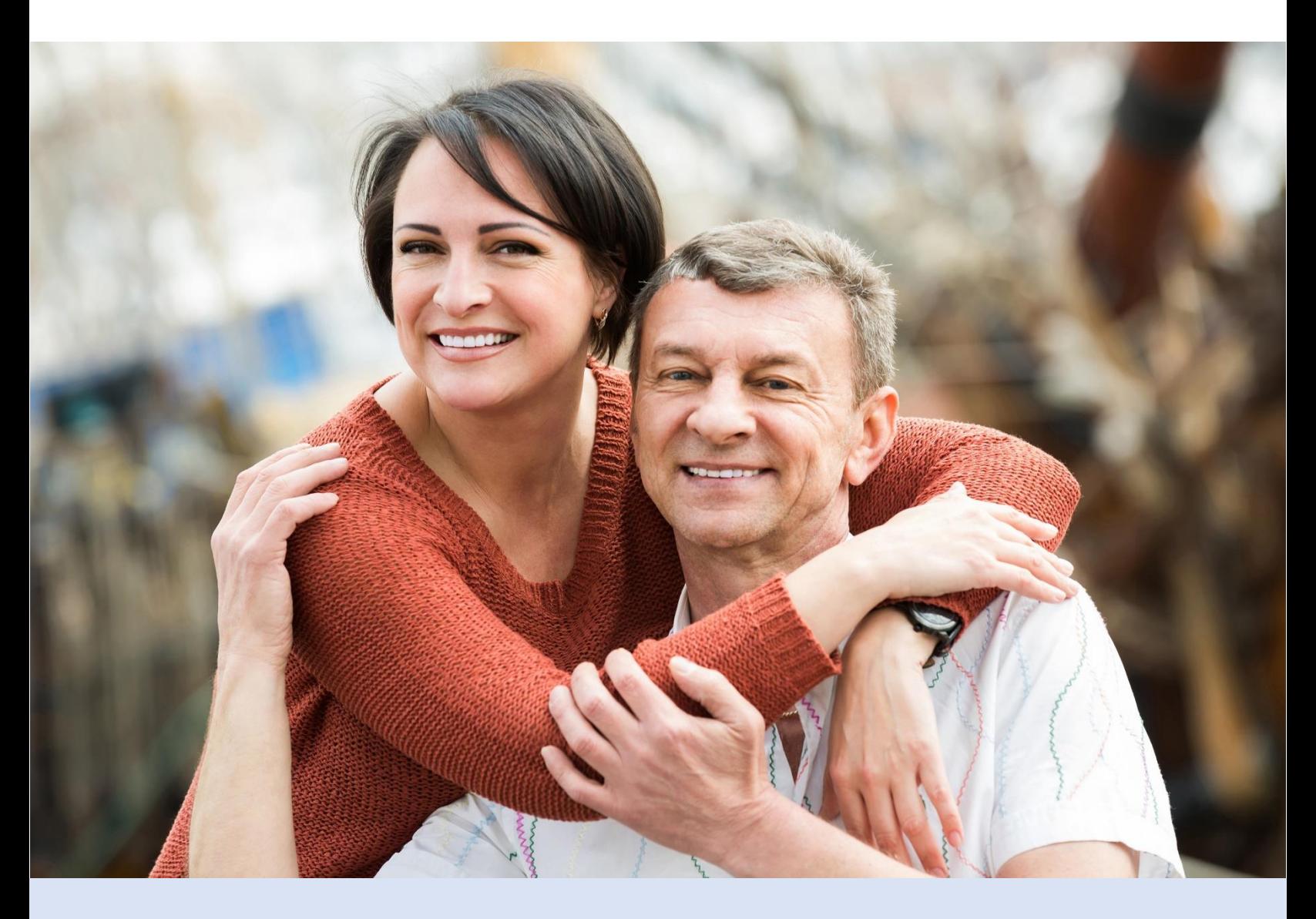

**Правила заполнения и загрузки бесплатной формы заблаговременного распоряжения**

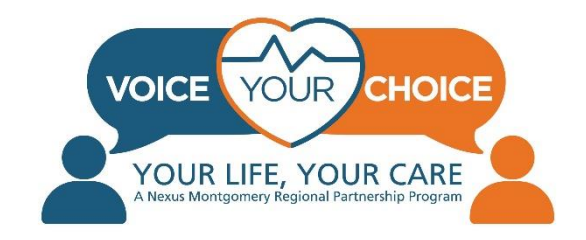

# **Здравствуйте!**

Разрешите поблагодарить вас за принятие этого важного решения, которое позволит гарантировать исполнение вашей воли в случае возникновения экстренной ситуации и угрозы вашему здоровью. В наши дни особенно важно планировать свои действия еще до того, как возникнет экстренная ситуация.

Обратите внимание, что процесс заблаговременного планирования вашего лечения и ухода называется заблаговременным планированием. Кроме того, заблаговременное планирование лечения и ухода — это процесс определения и сохранения данных о видах медицинской помощи, которую вы хотели бы получить, а также имя человека (медицинского агента), который будет выражать ваше мнение и принимать решения, если вы не сможете действовать от своего имени. Вы должны понимать, что при отсутствии плана заблаговременного лечения и ухода ваши близкие и врачи могут принимать решения, которые не отражают ваших желаний. Для получения дополнительной информации на русском языке о планировании заблаговременного лечения и ухода, а также о выборе медицинского агента, пожалуйста, посетите раздел [Ресурсы сообщества](https://www.voiceyourchoice.org/1088109110891089108210801081.html) на русской версии сайта Voice Your Choice.

Проект Voice Your Choice предлагает вашему вниманию удобный онлайнинструмент, который позволяет получить экстренный доступ к вашему плану лечения и ухода вне зависимости от типа выбранного вами лечебного учреждения. Мы делаем все возможное и готовы оказать полную поддержку в процессе заблаговременного планирования вашего лечения и ухода. Вы можете использовать это подробное пошаговое руководство для заполнения всех этапов вашего плана. Если вы хотите изучить дополнительные инструменты, а также получить доступ к обучающим видеороликам, ресурсам и службе поддержки, вы можете сделать это на русской версии [сайта Voice Your Choice](https://www.voiceyourchoice.org/1088109110891089108210801081.html). Мы очень надеемся, что данное руководство и материалы, представленные на сайте Voice Your Choice ,окажутся полезными для вас. Кроме того, вы всегда можете поделиться такой информацией и ресурсами с вашими друзьями, семьей, соседями и коллегами.

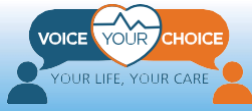

## **Содержание**

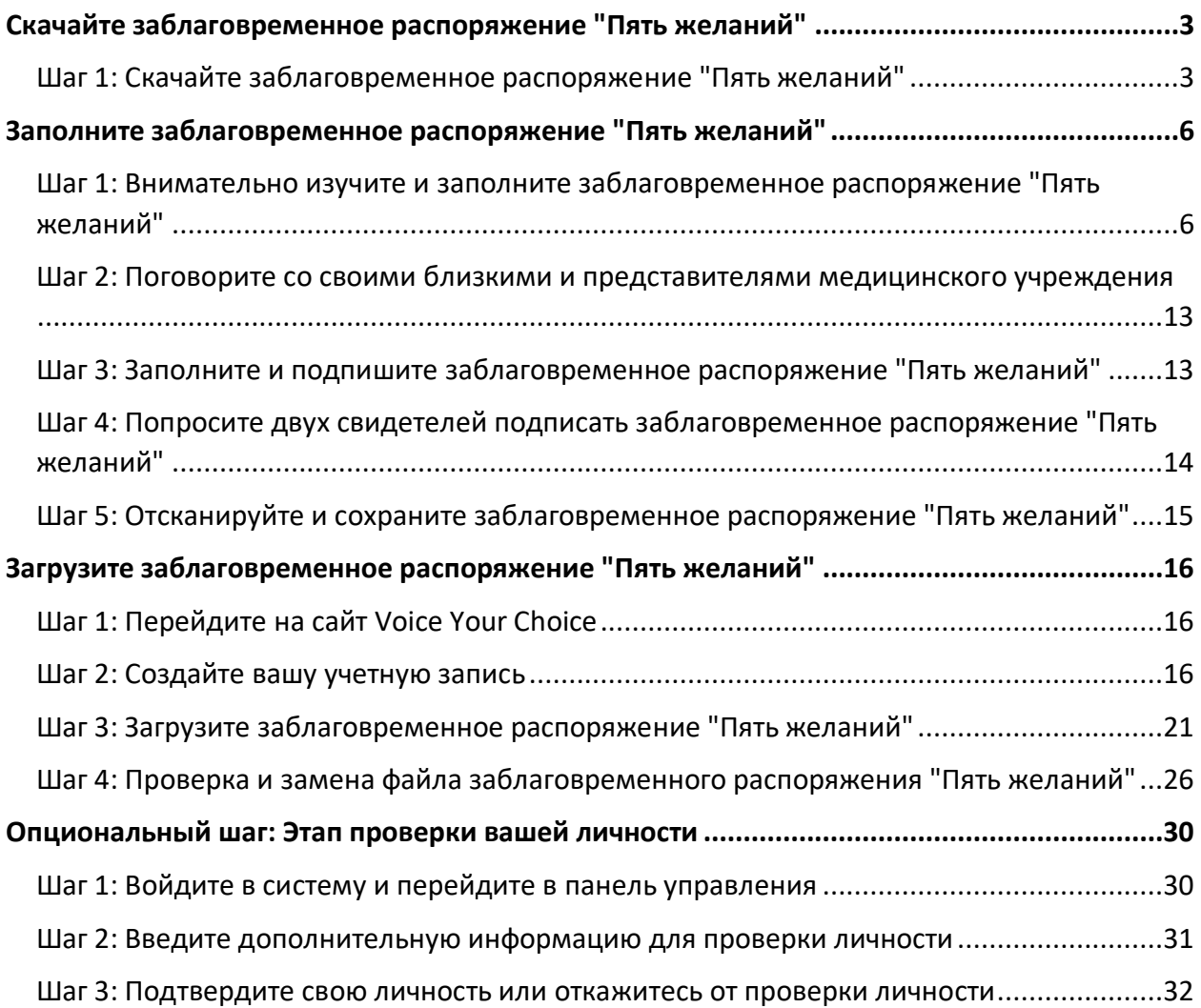

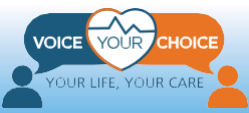

## <span id="page-3-0"></span>**Скачайте заблаговременное распоряжение "Пять желаний"**

### <span id="page-3-1"></span>**Шаг 1: Скачайте заблаговременное распоряжение "Пять желаний"**

Одним из самых простых, понятных и популярных способов заблаговременного планирования лечения и ухода (который называют заблаговременным распоряжением или завещанием о жизни) является использование предварительно отформатированного документа. Проект Voice Your Choice заключил партнерское соглашение с проектом "Пять желаний" (Five Wishes), чтобы предоставить доступ к заблаговременному распоряжению на шести языках, включая русский. Проект Voice Your Choice закупил ограниченное количество бланков проекта "Пять желаний" на русском языке, которые предоставляются вам на безвозмездной основе в порядке живой очереди.

Вы можете открыть вашу бесплатную анкету "Пять желаний", используя эту ссылку: [https://fivewishes.org/five-wishes-vyc-russian.](https://fivewishes.org/five-wishes-vyc-russian) Обратите внимание, что вы можете использовать один адрес электронной почты, чтобы получить всего один комплект бесплатных документов. Для того чтобы загрузить анкету на русском языке, выполните следующие действия:

- 1. Откройте ваш браузер и перейдите по следующей ссылке: <https://fivewishes.org/five-wishes-vyc-russian>. Перед вами появится анкета, которая имеет следующий внешний вид.
- 2. Пожалуйста, убедитесь, что в раскрывающемся меню "Язык" выбрано "Русский".
- 3. Заполните все поля анкеты и нажмите кнопку "Создайте "Пять желаний"".

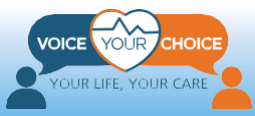

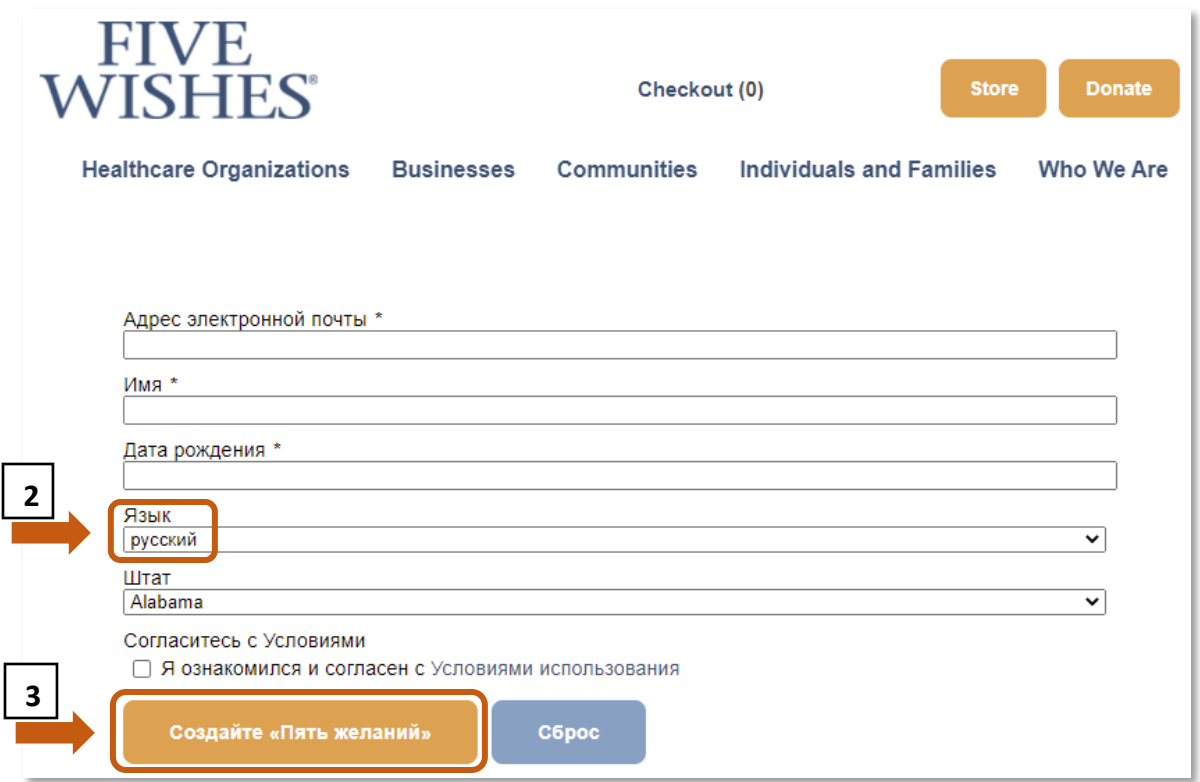

После этого вы увидите кнопку, используя которую вы можете скачать расширенную версию заблаговременного распоряжения "Пять желаний". Нажмите эту кнопку и сохраните форму заблаговременного распоряжения на своем компьютере. Вы должны использовать программу Adobe Acrobat Reader для просмотра и редактирования формы заблаговременного распоряжения.

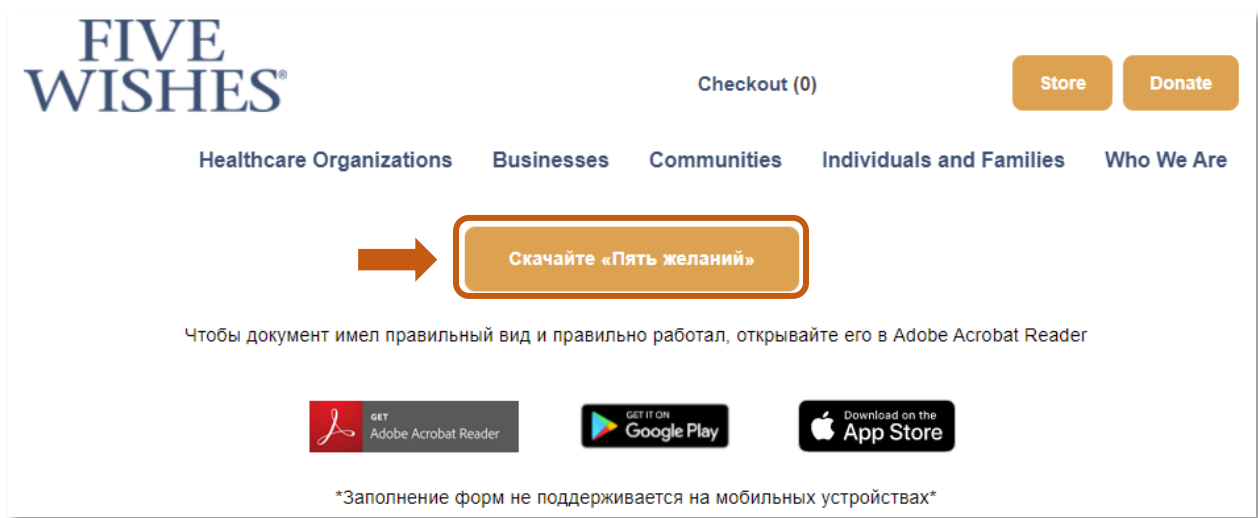

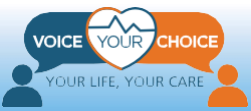

Кроме того, вы получите письмо от Five Wishes, к которому будет приложена форма заблаговременного распоряжения. Вы можете сохранить этот документ на свой компьютер и использовать его так же, как и документ, скачанный сайта.

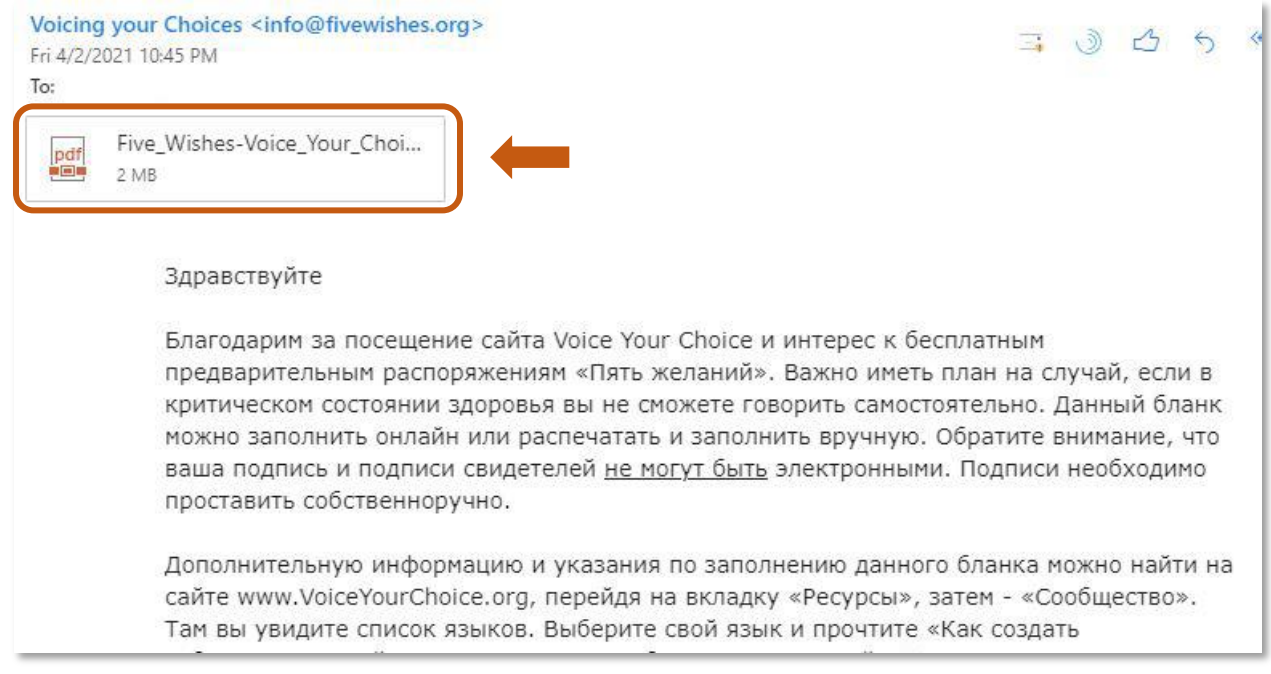

**\* Важная информация: если на сайте не осталось бесплатных анкет "Пять желаний", вам необходимо приобрести форму заблаговременного распоряжения на сайте [https://fivewishes.org/shop/order/product/five](https://fivewishes.org/shop/order/product/five-wishes-advance-directive)[wishes-advance-directive.](https://fivewishes.org/shop/order/product/five-wishes-advance-directive)** 

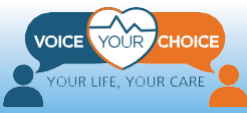

## <span id="page-6-0"></span>**Заполните заблаговременное распоряжение "Пять желаний"**

### <span id="page-6-1"></span>**Шаг 1: Внимательно изучите и заполните заблаговременное распоряжение "Пять желаний"**

Обратите внимание, что заблаговременное распоряжение "Пять желаний", которые вы скачали, представляет собой PDF-файл с возможностью внесения данных. Другими словами, вы можете заполнить заблаговременное распоряжение "Пять желаний" на своем компьютере. Вы можете заполнить заблаговременное распоряжение как на компьютере, так и распечатать и заполнить форму вручную. Если вы заполняете форму на своем компьютере, вы можете использовать мышь, чтобы выделить поле светло-синего цвета и ввести текст. Кроме того, вы можете использовать мышь, чтобы установить или снять любой флажок. Вне зависимости от выбранного способа заполнения, после заполнения формы вы должны распечатать ее, чтобы вы и ваши свидетели подписали ее.

Стоит отдельно отметить, что заблаговременное распоряжение "Пять желаний" содержит комментарии и подсказки на русском языке, которые понадобятся для заполнения формы. Ознакомьтесь с инструкцией и внимательно изучите варианты ответа для каждого пункта. Обязательно запишите любые комментарии, а также любые вопросы или важные тем, которые вы хотите обсудить со своей семьей и близкими.

Далее вы найдете подробные инструкции о том, как заполнять заблаговременное распоряжение "Пять желаний". Обратите внимание, что некоторые из комментариев относятся к особенностям заполнения формы заблаговременного распоряжения в штате Мэриленд.

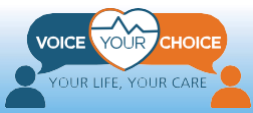

#### Штаты, где действуют «Пять желаний»

«Пять желаний» были созданы с помощью Комиссии Американских адвокатов по правовой защите пожилых граждан. Если вы проживаете в округе Колумбия или в большинстве других штатов, вы можете использовать "Пять желаний" и быть уверенными, что они в основном отвечают законным требованиям вашего штата. Если вы живете в одном из шести штатов (Индиана, Канзас, Нью-Гемпшир, Огайо, Орегон или Техас), вы все равно можете использовать "Пять желаний", но, возможно, вам потребуется сделать кое-что еще. Больше информации вы найдете на сайте FiveWishes.org/states.

*Важная информация!* Заблаговременное распоряжение "Пять желаний" считается действительным на территории штата Мэриленд только в том случае, если оно подписана и засвидетельствована двумя квалифицированными свидетелями.

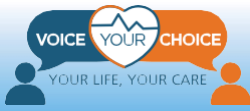

### ЖЕЛАНИЕ 1 — WISH 1

#### Человек, который будет принимать за меня решения о медицинском уходе, если я не смогу это делать сам.

#### The Person I Want To Make Health Care Decisions For Me When I Can't Make Them For Myself.

.<br>Га случай, если я не смогу самостоятельно принимать Прешения о своем медицинском уходе, я назначаю указанного в данной форме человека принимать такие решения за меня. Этот человек будет моим Агентом по медицинскому уходу (или называться другим термином, принятым в моем штате, например доверенное лицо, представитель или заместитель). Этот человек будет принимать решения о моем медицинском уходе при соблюдении следующих двух условий:

- мой лечащий или обслуживающий врач считает, что я больше не могу самостоятельно принимать решения о своем медицинском уходе, И
- еще один медицинский работник соглашается с таким утверждением.

Если в моем штате предусмотрен другой порядок определения неспособности к самостоятельному принятию решений о медицинском уходе, такой порядок штата должен быть соблюден.

 $\mathbf{I}$  f I am no longer able to make my own health care  $\blacktriangle$  decisions, this form names the person I choose to make these choices for me. This person will be my Health Care Agent (or other term that may be used in my state, such as proxy, representative, or surrogate). This person will make my health care choices if both of these things happen:

- My attending or treating doctor finds I am no longer able to make health care choices, AND
- Another health care professional agrees that this is true.

If my state has a different way of finding that I am not able to make health care choices, then my state's way should be followed.

- Медицинские агенты могут принимать решения о выборе ухода и лечения ТОЛЬКО тогда, когда вы НЕ МОЖЕТЕ выражать свое мнение самостоятельно. Если вы можете принимать решения в экстренной ситуации, то медицинские работники будут следовать исключительно вашим указаниям. Обратите внимание, что медицинские агенты не могут принимать никаких финансовых решений от вашего имени.
- При заполнении формы на компьютере, пожалуйста, не забудьте **установить флажок** рядом с любыми утверждениями, с которыми вы *не согласны* в рамках первого пожелания (Желание 1). Если вы заполняете распечатанную копию, *вычеркните* все утверждения, с которыми вы *не согласны* в рамках первого пожелания (Желание 1).
- Если у вас есть другие пожелания, не предусмотренные в первом разделе, вы можете написать их на русском языке. По возможности, напишите их и на английском языке, чтобы поставщики медицинских услуг могли быстрее понять смысл ваших пожеланий.

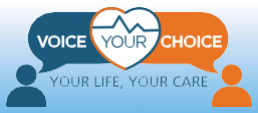

### ЖЕЛАНИЕ 2 — WISH 2

#### Мое желание о том, какое медицинское лечение я хочу или не хочу получать. My Wish For The Kind Of Medical Treatment I Want Or Don't Want.

Пценю свою жизнь и заслуживаю того, чтобы  $\blacksquare$  со мной обрашались достойно. Если случится так, что я тяжело заболею и не смогу говорить за себя, я хочу, чтобы следующие мои желания, а также все иные указания, оставленные мною Агенту по медицинскому уходу, были учтены и исполнены.

 $\blacksquare$  believe that my life is precious and I deserve to be  $\perp$  treated with dignity. When the time comes that I am very sick and am not able to speak for myself, I want the following wishes, and any other directions I have given to my Health Care Agent, to be respected and followed.

- Не забудьте выбрать один из нескольких вариантов во втором пожелании (Желание 2). Вы предложены три вопроса с несколькими вариантами ответа. Пожалуйста, выберите один вариант для каждого из трех вопросов.
- При заполнении формы на компьютере для каждого вопроса с несколькими вариантами ответа, не забудьте установить флажок рядом с любыми утверждениями, с которыми вы *согласны* в рамках второго пожелания (Желание 2). Если вы заполняете распечатанную копию, то для каждого вопроса с несколькими вариантами ответа поставьте галочку рядом с утверждениями, с которыми вы *согласны* в рамках второго пожелания (Желание 2). Выберите только один вариант для каждого вопроса с несколькими вариантами ответа.
- Если у вас есть другие пожелания, не предусмотренные во втором разделе (Желание 2), вы можете написать их на русском языке. По возможности, напишите их и на английском языке, чтобы поставщики медицинских услуг могли быстрее понять смысл ваших пожеланий.

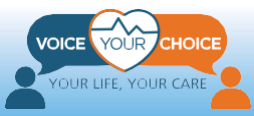

#### ЖЕЛАНИЕ 3 - WISH 3 Предпочтительная для меня степень комфорта. My Wish For How Comfortable I Want To Be. (Please cross out anything that you don't agree with.) (Вычеркните, пожалуйста, все пункты, -<br>оставьте крестик напротив утверждения, которое нужно вычеркнуть, Я не хочу испытывать боль. Я хочу, чтобы врач I do not want to be in pain. I want my doctor  $\bullet$ да вал мне достаточно лекарств для снятия to give me enough medicine to relieve my pain, боли, даже если в результате я буду испытывать even if that means I will be drowsy or sleep вялость и спать больше, чем обычно. more than I would otherwise. If I show signs of depression, nausea, shortness of Я хочу, чтобы в случае появления у меня симптомов депрессии, тошноты, breath, or hallucinations, I want my care givers to затрудненного дыхания или галлюцинаций do whatever they can to help me. лица, предоставляющие мне уход, сделали все возможное, чтобы помочь мне. • I wish to have a cool moist cloth put on my head Я хочу, чтобы в случае жара мне на лоб положили прохладную влажную ткань. if I have a fever. • I want my lips and mouth kept moist to stop Я хочу, чтобы мои губы и рот смачивали во

- При заполнении формы на компьютере, пожалуйста, не забудьте установить флажок рядом с любыми утверждениями, с которыми вы *не согласны* в рамках третьего пожелания (Желание 3). Если вы заполняете распечатанную копию, вычеркните все утверждения, с которыми вы *не согласны* в рамках третьего пожелания (Желание 3).
- Если у вас есть другие пожелания, не предусмотренные в третьем разделе (Желание 3), вы можете написать их на русском языке. По возможности, напишите их и на английском языке, чтобы поставщики медицинских услуг могли быстрее понять смысл ваших пожеланий.

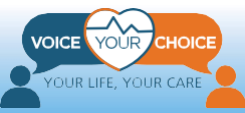

#### ЖЕЛАНИЕ 4 - WISH 4 Предпочтительное для меня обращение. My Wish For How I Want People To Treat Me. (Вычеркните, пожалуйста, все пункты, (Please cross out anything that you don't agree with.) с которыми вы не согласны.) юставьте крестик напротив утверждения, которое нужно вычеркнуть, Я хочу, чтобы, когда это возможно, со мной • I wish to have people with me when possible. были люди. Я хочу, чтобы, когда смерть может I want someone to be with me when it seems that наступить в любой момент, кто-нибудь был death may come at any time. со мной. Я хочу, чтобы, когда это возможно, меня I wish to have my hand held and to be talked to держали за руку и разговаривали со мной даже when possible, even if I don't seem to respond to если кажется, что я не реагирую на голос или the voice or touch of others. прикосновения. I wish to have others by my side praying for me Я хочу, чтобы, когда это возможно, у моей постели были люди и молились за меня. when possible. Я хочу, чтобы членам моей религиозной I wish to have the members of my faith общины сообщили о моей болезни и попросили community told that I am sick and asked to pray <u>IIV MATIITI AA 20 MAIIA II HODAIHOTI. MAHA</u>

- При заполнении формы на компьютере, пожалуйста, не забудьте установить флажок рядом с любыми утверждениями, с которыми вы *не согласны* в рамках четвертого пожелания (Желание 4). Если вы заполняете распечатанную копию, вычеркните все утверждения, с которыми вы *не согласны* в рамках четвертого пожелания (Желание 4).
- Если у вас есть другие пожелания, не предусмотренные в четвертом разделе (Желание 4), вы можете написать их на русском языке. По возможности, напишите их и на английском языке, чтобы поставщики медицинских услуг могли быстрее понять смысл ваших пожеланий.

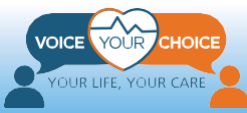

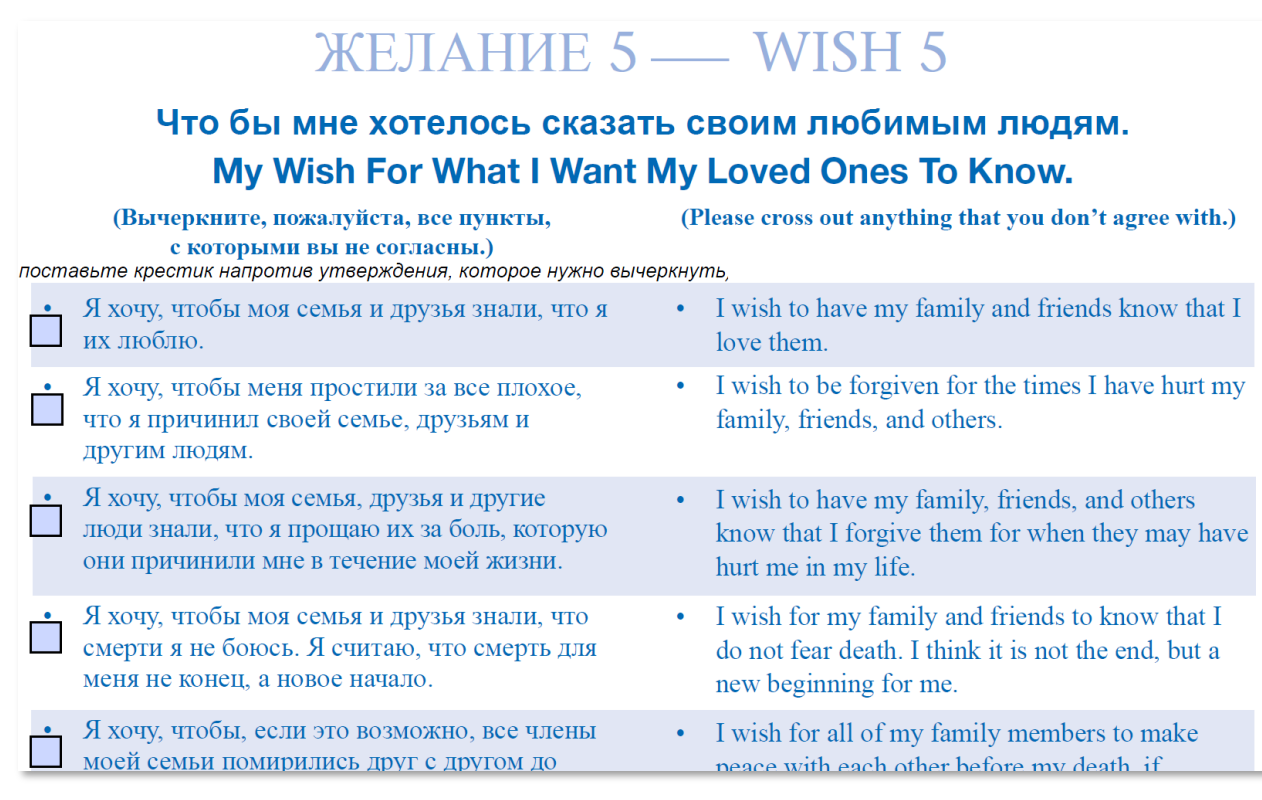

- Вы можете указать пожелания, связанные с особенностями вашей культуры или убеждений. Ваш убеждения должны быть учтены в процессе планирования и принятия решений об уходе и лечении.
- При заполнении формы на компьютере, пожалуйста, не забудьте установить флажок рядом с любыми утверждениями, с которыми вы *не согласны* в рамках пятого пожелания (Желание 5). Если вы заполняете распечатанную копию, вычеркните все утверждения, с которыми вы *не согласны* в рамках пятого пожелания (Желание 5).
- Если у вас есть другие пожелания, не предусмотренные в пятом разделе (Желание 5), вы можете написать их на русском языке. По возможности, напишите их и на английском языке, чтобы поставщики медицинских услуг могли быстрее понять смысл ваших пожеланий.

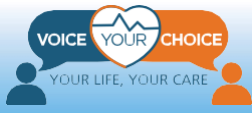

### <span id="page-13-0"></span>**Шаг 2: Поговорите со своими близкими и представителями медицинского учреждения**

После ознакомления с заблаговременным распоряжением "Пять желаний", крайне важно обсудить ваши пожелания и инструкции с человеком (или лицами), которого вы хотите сделать своим медицинским агентом, чтобы он мог принимать правильные решения, выбирая лечение и уход в те моменты, когда вы не можете действовать от своего имени. Это крайне важно в ситуациях, когда методики ухода и лечения, предусмотренные заблаговременным распоряжением "Пять желаний", не совпадают с перечнем методик лечения и ухода, доступных в медицинском учреждении.

Кроме того, очень важно обсудить предпочтительные варианты ухода и лечения с вашей семьей и близкими. Такой подход позволит быстрее принимать решения в экстренной ситуации, а также минимизировать потенциальные разногласия. Кроме того, может быть полезным обсудить ваши предпочтения с духовными наставниками или психологами.

Вы должны понимать, что беседы о заблаговременном планировании ухода могут оказаться трудными. Пожалуйста, ознакомьтесь с [дополнительными](https://www.voiceyourchoice.org/1088109110891089108210801081.html)  [материалами и ресурсами](https://www.voiceyourchoice.org/1088109110891089108210801081.html) на русском языке на сайте Voice Your Choice для боле детальной подготовки к таким беседам.

### <span id="page-13-1"></span>**Шаг 3: Заполните и подпишите заблаговременное распоряжение "Пять желаний"**

После того, как вы поговорили с вашим лечащим врачом и вашими близкими, вы можете подписать заблаговременное распоряжение "Пять желаний". Как было сказано выше, вы можете заполнить форму либо на компьютере, либо от руки, предварительно распечатав ее. Заполните форму, внимательно проверяя свои комментарии с учетом беседы с вашим врачом, медицинским агентом и близкими.

Когда вы закончите заполнение формы, распечатайте и подпишите ее, поставьте дату, а также укажите другую требуемую информацию.

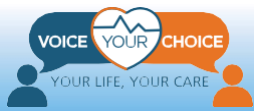

#### Подписание формы «Пять желаний»

Подпишите, пожалуйста, форму «Пять желаний» обязательно в присутствии двух свидетелей.

, прошу мою семью, Я. врачей и других поставщиков медицинских услуг, моих друзей и всех остальных следовать моим желаниям, переданным через моего Агента по медицинскому уходу (если у меня есть такой Агент и с ним можно связаться) или иным образом выраженным в данной форме. Данная форма вступает в силу в случае, если я не могу принимать решения или говорить за себя. Если какая-либо часть данной формы не может быть выполнена по юридическим причинам, я прошу соблюсти остальные части данной формы. Я также аннулирую все предварительные медицинские распоряжения, сделанные мною ранее.

#### **Signing My Five Wishes**

Please make sure you sign your Five Wishes in the presence of two witnesses.

I. , ask that my family, my doctors, and other health care providers, my friends, and all others, follow my wishes as communicated by my Health Care Agent (if I have one and he or she is available), or as otherwise expressed in this form. This form becomes valid when I am unable to make decisions or speak for myself. If any part of this form cannot be legally followed, I ask that all other parts of this form be followed. I also revoke any health care advance directives I have made before.

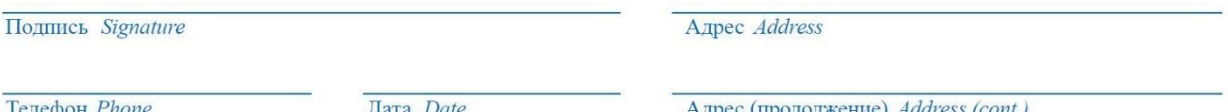

### <span id="page-14-0"></span>**Шаг 4: Попросите двух свидетелей подписать заблаговременное распоряжение "Пять желаний"**

Для того, чтобы ваше заблаговременное распоряжение "Пять желаний" приобрело статус юридически значимого документа, оно должно быть засвидетельствовано и подписано двумя людьми, подтверждающими действительность вашей подписи. Попросите ваших свидетелей прочитать заявление, предусмотренное в заблаговременном распоряжении "Пять желаний", после чего попросите их поставить подписи в специально отведенных местах. Убедитесь, что свидетели соответствуют всем перечисленным требованиям.

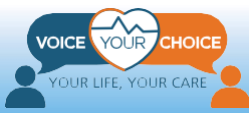

#### Засвидетельствование .

#### (требуются 2 свидетеля):

Я, свидетель, заявляю, что человек, подписавший или подтвердивший данную форму (далее «Лицо»), известен мне лично, подписал или подтвердил настоящую [форму(ы) назначения Агента по медицинскому уходу и/или Завещания о жизни] в моем присутствии, был в здравом уме, действовал не по принуждению, не вследствие мошенничества и без ненадлежащего влияния.

Я также заявляю, что мне более 18 лет (19 лет для жителей Алабамы) и я НЕ являюсь:

- человеком, назначенным настоящим документом в качестве (агента/доверенного/заместителя/защитника интересов больного/представителя), или его/ее правопреемником;
- лечащим врачом лица, в том числе владельцем или управляющим медицинского учреждения, учреждения долгосрочного ухода или иного учреждения по уходу на дому или в районе проживания, обслуживающего это лицо;

#### **Witness Statement.**

#### (2 witnesses needed):

I, the witness, declare that the person who signed or acknowledged this form (hereafter "person") is personally known to me, that he/she signed or acknowledged this [Health Care Agent and/or Living Will form $(s)$ ] in my presence, and that he/she appears to be of sound mind and under no duress, fraud, or undue influence.

I also declare that I am over 18 years of age (19 in Alabama) and am NOT:

- The individual appointed as (agent/proxy/ surrogate/patient advocate/representative) by this document or his/her successor,
- The person's health care provider, including owner or operator of a health, long-term care, or other residential or community care facility serving the person,
	- An employee of the person's health care provider.

Обратите внимание, что нотариальное заверение **не требуется** для действительности заблаговременного распоряжения в штате Мэриленд. Если вы живете в другом штате, обязательно уточните необходимость нотариального заверения.

### <span id="page-15-0"></span>**Шаг 5: Отсканируйте и сохраните заблаговременное распоряжение "Пять желаний"**

Как только два ваших свидетеля подпишут заблаговременное распоряжение "Пять желаний", документ считается юридически значимым в штате Мэриленд. Для того, чтобы предоставить быстрый доступ к вашей форме для медицинских работников во время чрезвычайной ситуации, мы рекомендуем загрузить заблаговременное распоряжение "Пять желаний" на сайт Voice Your Choice. Наша онлайн-платформа интегрирована в информационную систему, которая позволяет поставщикам медицинских услуг собирать важную медицинскую информацию до начала лечения в экстренной ситуации.

Для того чтобы загрузить заполненное заблаговременное распоряжение "Пять желаний", вам нужно отсканировать подписанное распоряжение и сохранить его на своем компьютере. Обязательно храните бумажную копию распоряжения в надежном месте. Рекомендуется предоставить копии подписанного вами заблаговременного распоряжения "Пять желаний" вашему медицинскому агенту, поставщику медицинских услуг, а также самым важным для вас лицам.

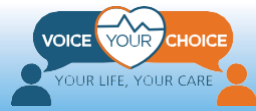

## <span id="page-16-0"></span>**Загрузите заблаговременное распоряжение "Пять желаний"**

### <span id="page-16-1"></span>**Шаг 1: Перейдите на сайт Voice Your Choice**

Для того чтобы загрузить документ, откройте ваш браузер (например, Chrome, Firefox, Edge), после этого перейдите на сайт [Voice Your Choice](http://www.voiceyourchoice.org/) по адресу [www.VoiceYourChoice.org](http://www.voiceyourchoice.org/) (см. рисунок ниже).

Нажмите на зеленую кнопку *ЗАКОНЧИТЬ ЗАПОЛНЕНИЕ ПРЕДВАРИТЕЛЬНОГО ПЛАНА ЛЕЧЕНИЯ И УХОДА*. Как только вы нажмете кнопку, откроется новая вкладка, которая позволит завершить процесс регистрации вашего плана лечения и ухода.

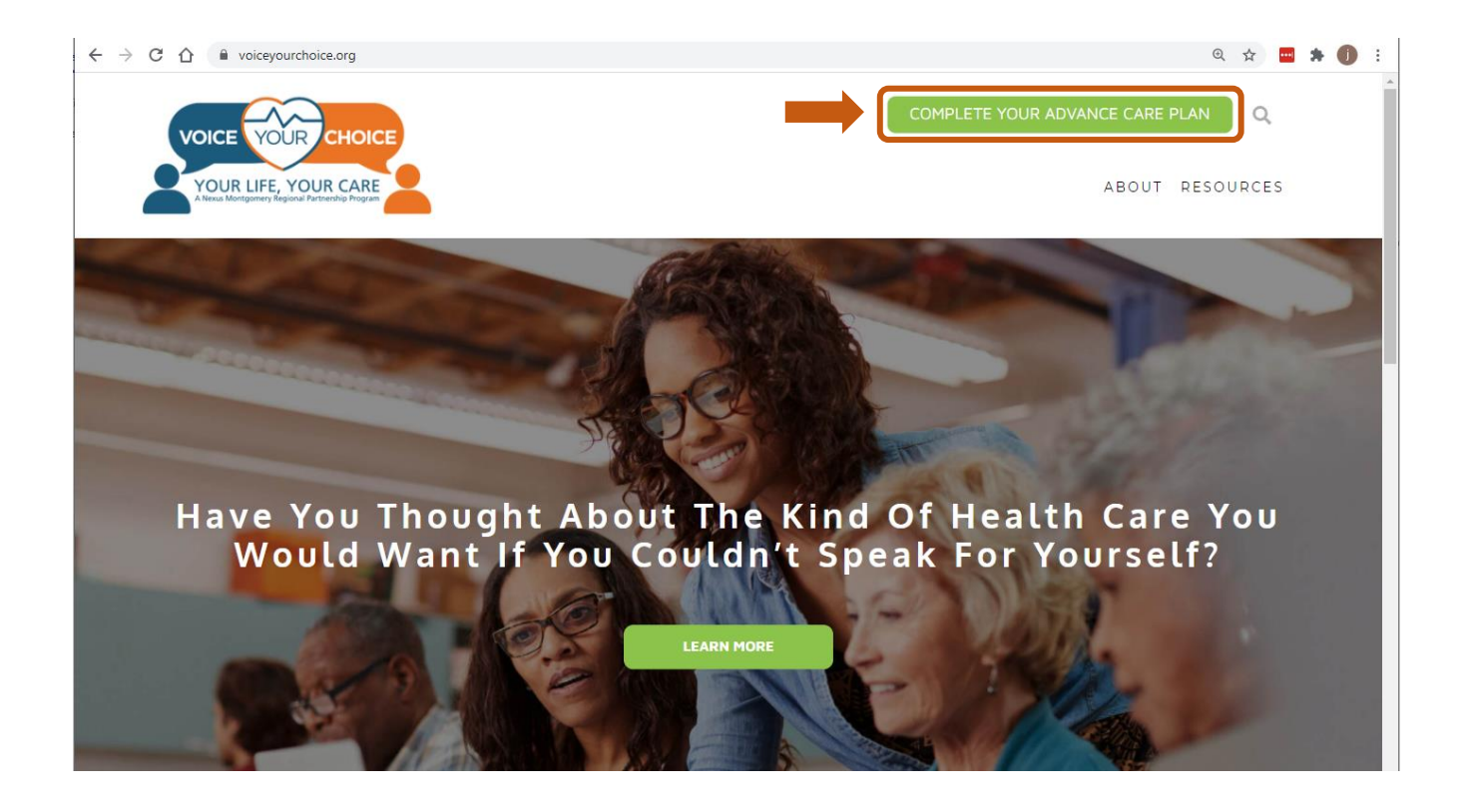

### <span id="page-16-2"></span>**Шаг 2: Создайте вашу учетную запись**

Voice Your Choice сотрудничает с проектом MyDirectives, чтобы предложить вам бесплатную онлайн-платформу для предварительного планирования лечения и ухода.

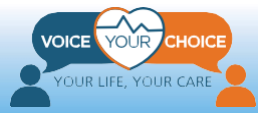

Как только платформа загрузится, нажмите на кнопку *Новый пользователь*:

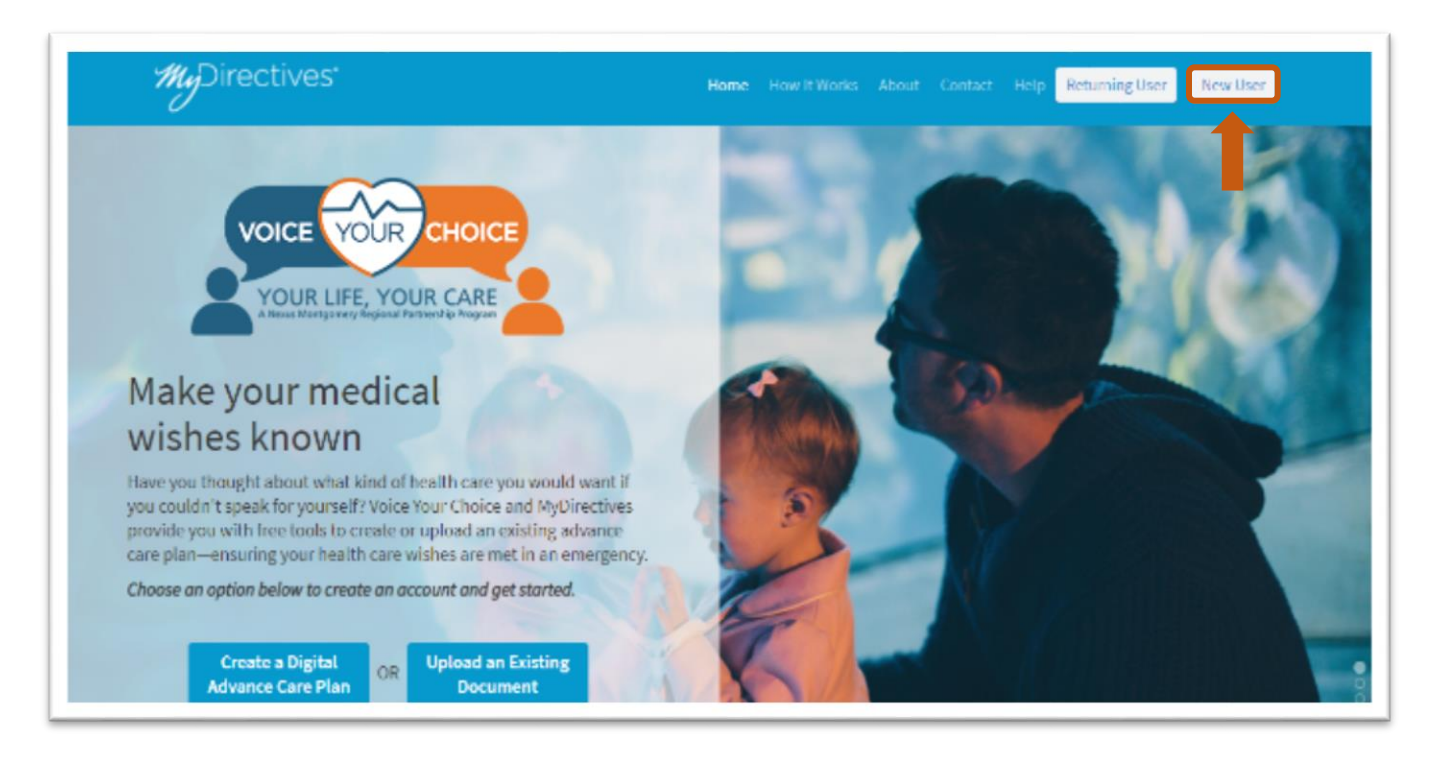

### *Создайте вашу учетную запись:*

- 1. Укажите ваши имя и фамилию
- 2. Выберите имя пользователя
- 3. Введите личный адрес электронной почты (НЕ рабочий адрес электронной почты)
- 4. Укажите номер телефона (необязательно)
- 5. Используйте кнопки в форме треугольников в раскрывающемся меню календаря, чтобы указать дату вашего рождения
- 6. Кроме того, вы можете использовать Facebook или Apple ID для регистрации
- 7. Когда вы закончите нажмите кнопку *ОТПРАВИТЬ*

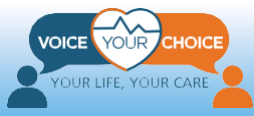

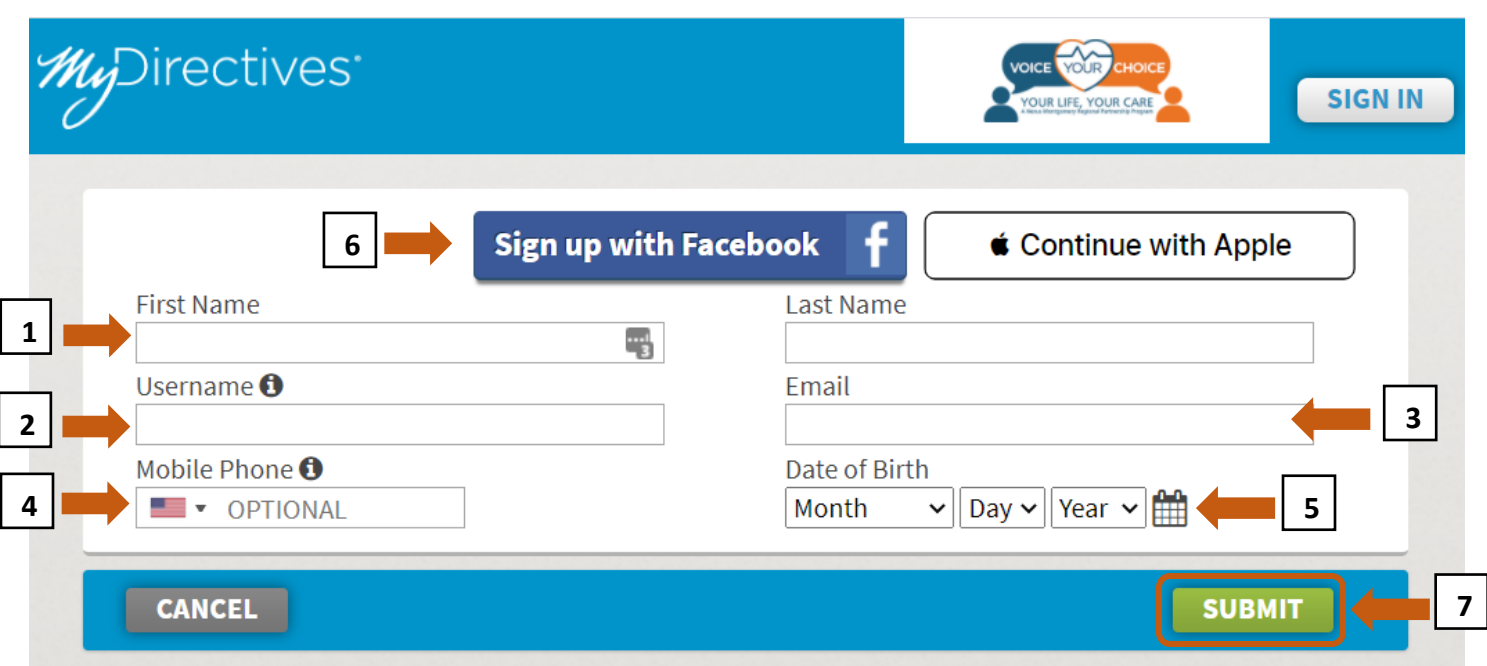

Вам будет показано подтверждение о том, что вам было отправлено электронное письмо.

Откройте новую вкладку в вашем браузере и перейдите к своей электронной почте

#### **\*Важно: Не закрывайте текущую вкладку и не вводите электронный адрес**

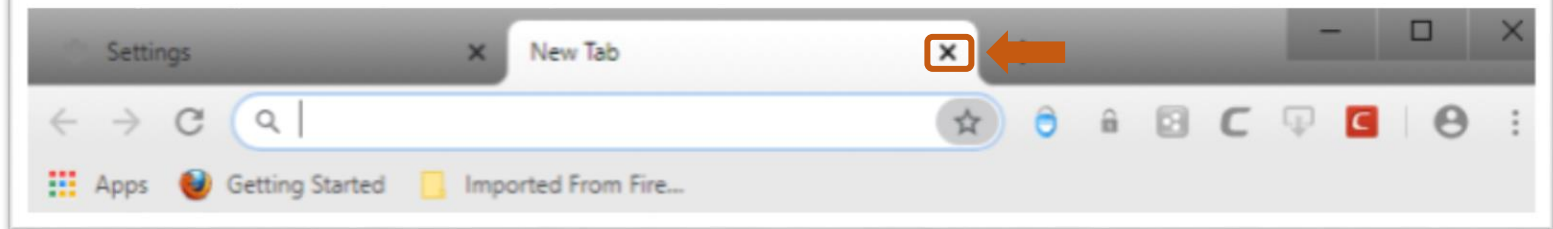

Когда вы откроете свою электронную почту, вы должны найти письмо от info@mydirectives.com с темой: "*Confirm your email address on MyDirectives*".

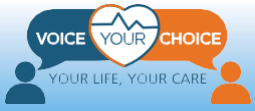

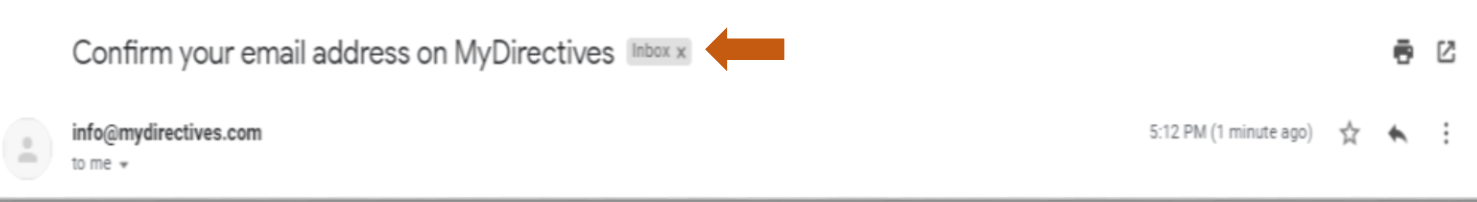

Если вы не получили электронное письмо:

- a) Подождите минуту и обновите свой почтовый ящик
- b) Проверьте папку со спамом
- c) Вернитесь на вкладку Voice Your Choice с подтверждением отправки письма и нажмите на синюю строчку *Я не получил письмо-подтверждение*

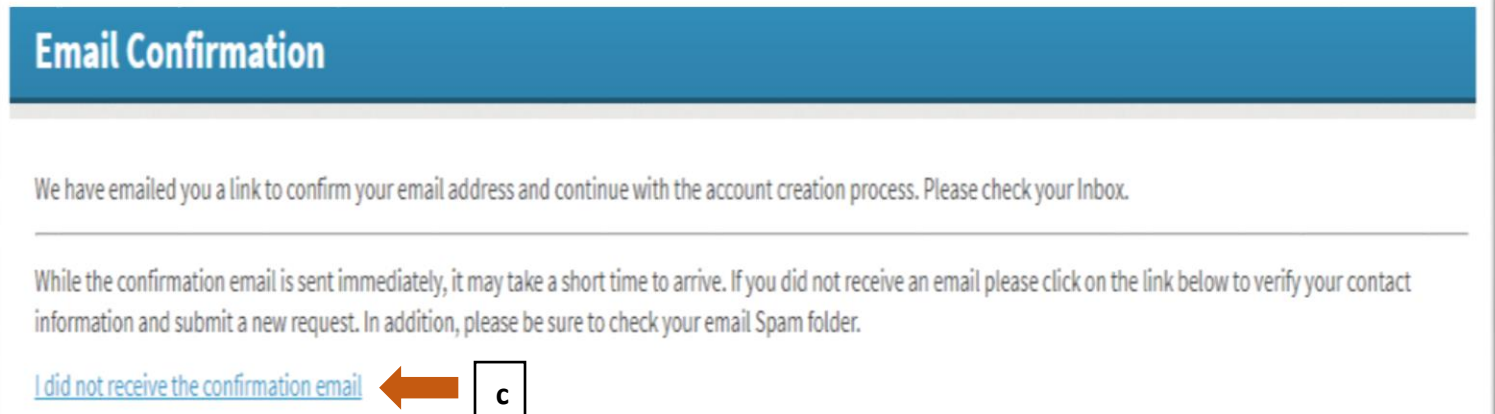

Когда вы откроете письмо-подтверждением, вы увидите следующее сообщение.

1. Нажмите синюю кнопку *Продолжить*, после чего будет открыта новая вкладка, в которой вы сможете создать учетную запись.

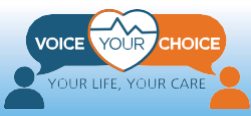

### Welcome to MyDirectives!

You are taking a positive step by making your healthcare wishes known. MyDirectives lets you revisit your account at any time to review and update your documents, add or edit your contacts and print or share your files.

In order to continue, please click on the button below to verify your email address.

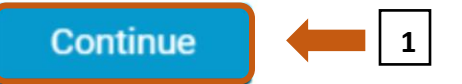

If clicking the button doesn't work, please copy the following URL and paste it into your browser.

https://secure.mydirectives.com/Onboarding/ConfirmAccount/fdadaad9f3ae4df199ac1a8c20b787f0? utm\_source=VoiceYourChoice&utm\_medium=pn&pk\_campaign=VoiceYourChoice

Thank you for using MyDirectives!

Перед вами появится страница, которая имеет следующий внешний вид.

- 1. Создайте пароль, который содержит по крайней мере 1 заглавную букву, 1 строчную букву, 1 цифру, 6 символов и не содержит пробелов
- 2. Повторите ввод пароля, убедившись, что пароли совпадают

**\* Важная информация: все строчки под формой ввода пароля должны иметь зеленые галочки, подтверждающими выполнение всех условий.**

### **Account Confirmation**

Your email address has been confirmed.

Please create a password so you can sign in at any time to view and update your information.

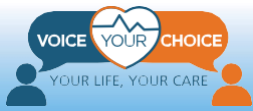

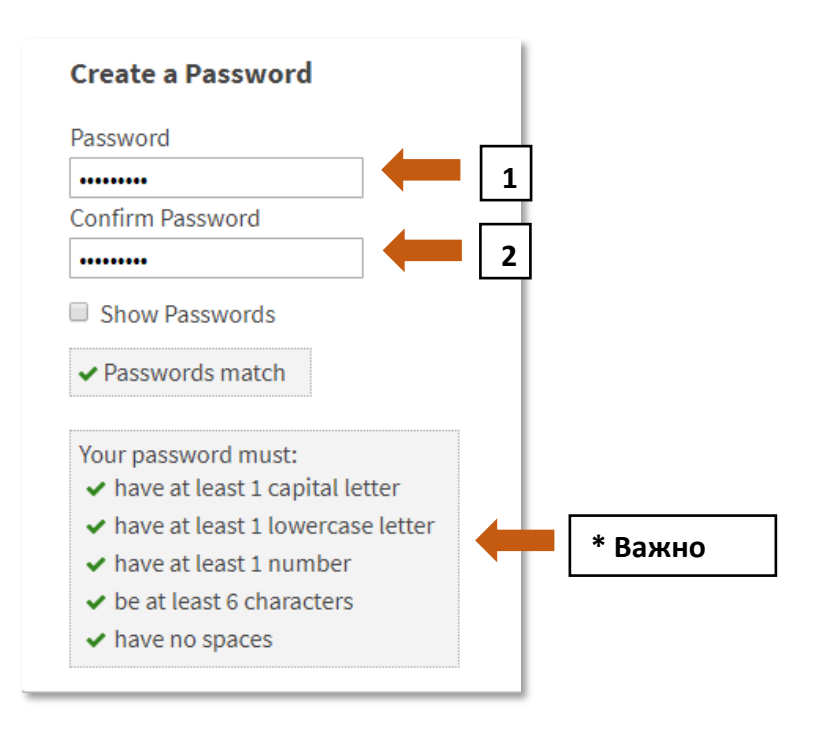

- 1. Установите флажок, чтобы согласиться с Условиями использования
- 2. Для получения более подробной информации нажмите на синюю ссылку
- 3. Нажмите кнопку *Сохранить и продолжить.*

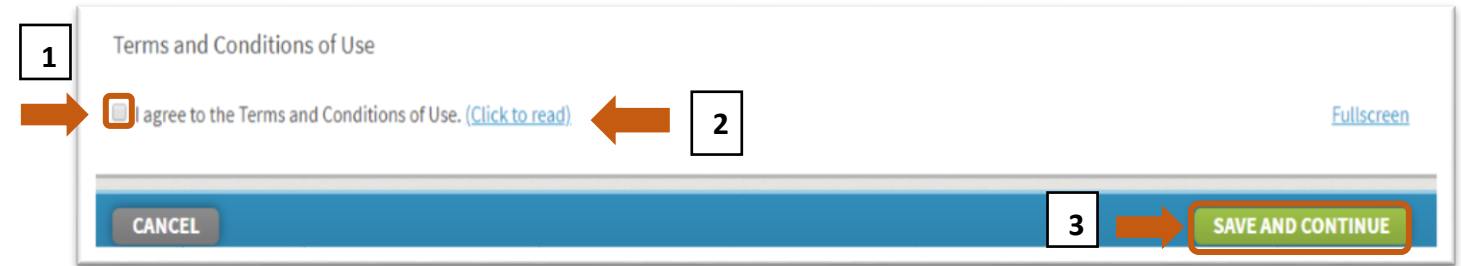

### <span id="page-21-0"></span>**Шаг 3: Загрузите заблаговременное распоряжение "Пять желаний"**

- 1. Прокрутите страницу вверх и нажмите кнопку *"My Dashboard"*
- 2. После загрузки панели управления, пожалуйста, выберите:
	- a) *Добавить документы* ИЛИ
	- b) *Загрузить документы* в правой части страницы

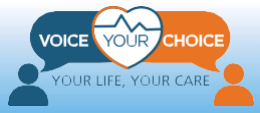

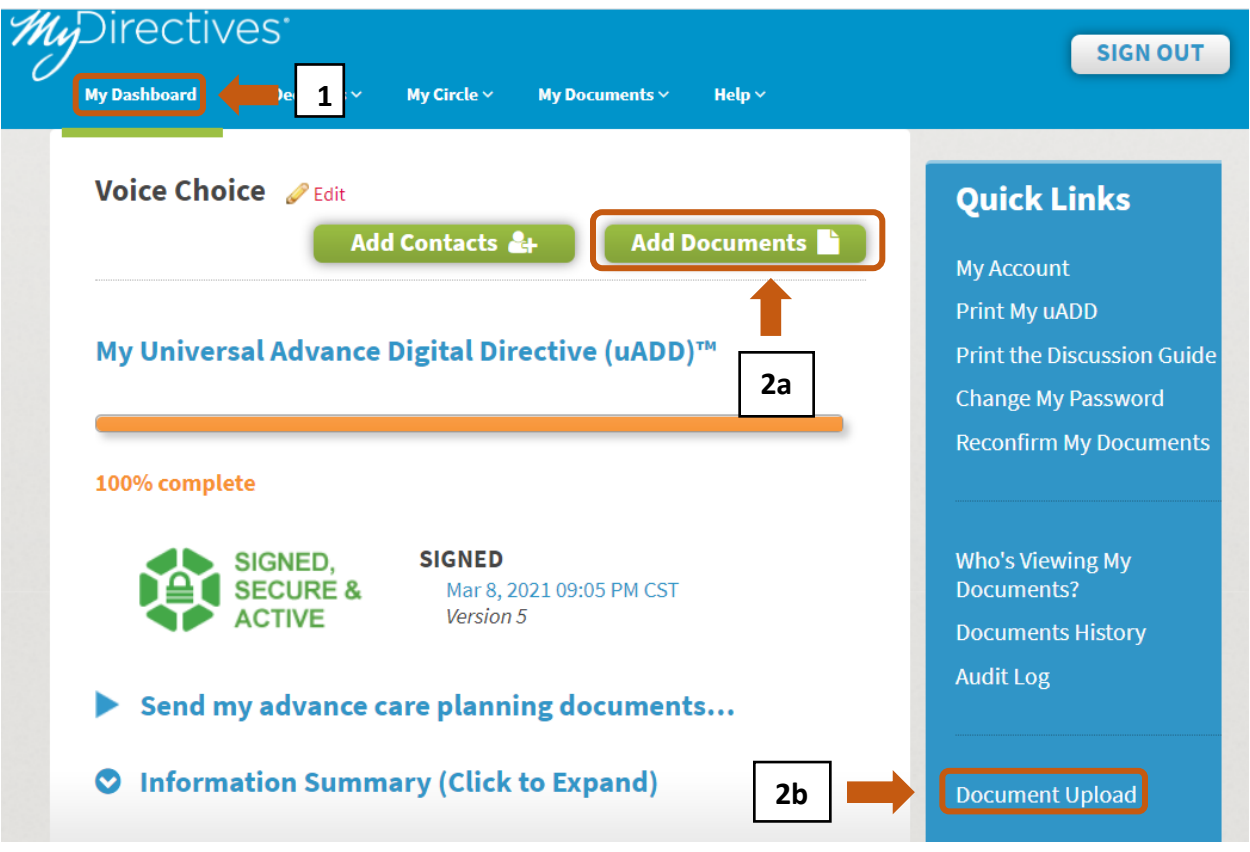

3. Загрузится страница "Мои документы и файлы". Перейдите в нижнюю часть страницы и нажмите кнопку: *Выбрать файл*

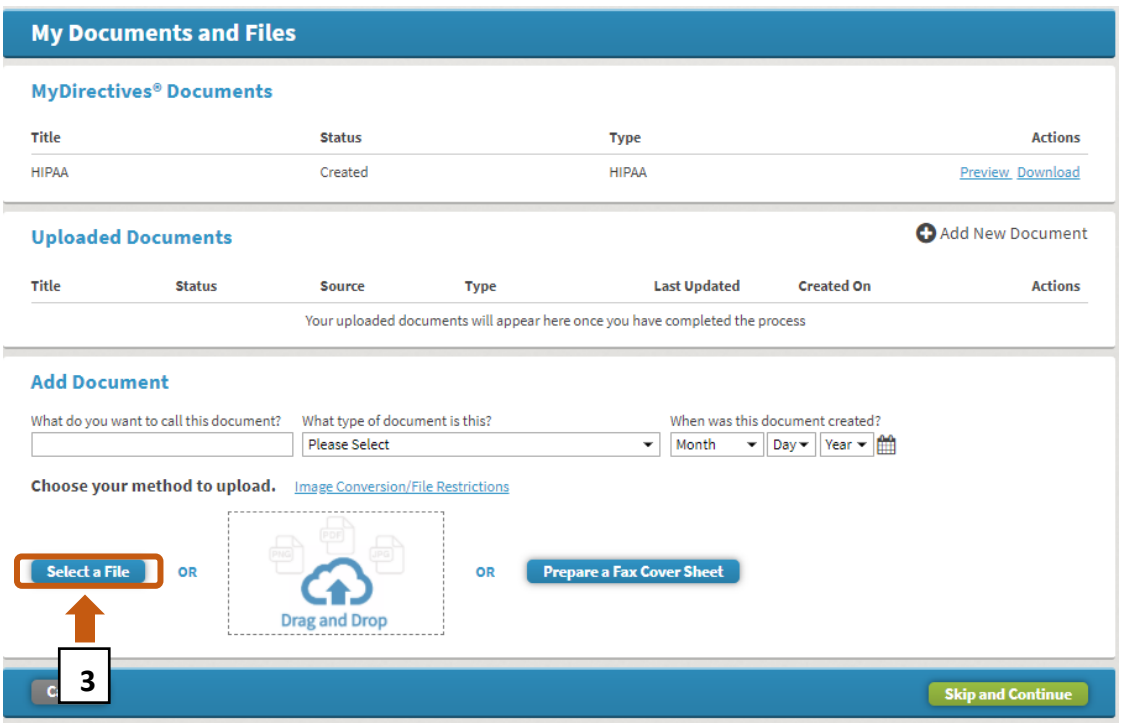

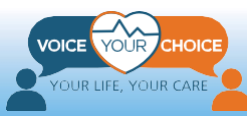

- 4. Вам будет предоставлен доступ к файлам на вашем компьютере. Перейдите к файлу заблаговременного распоряжения "Пять желаний", который вы отсканировали и сохранили на своем компьютере, и выберите его для загрузки.
	- a. После выбора документа убедитесь, что имя выбранного файла, отображаемое в поле "Имя файла", является правильным.

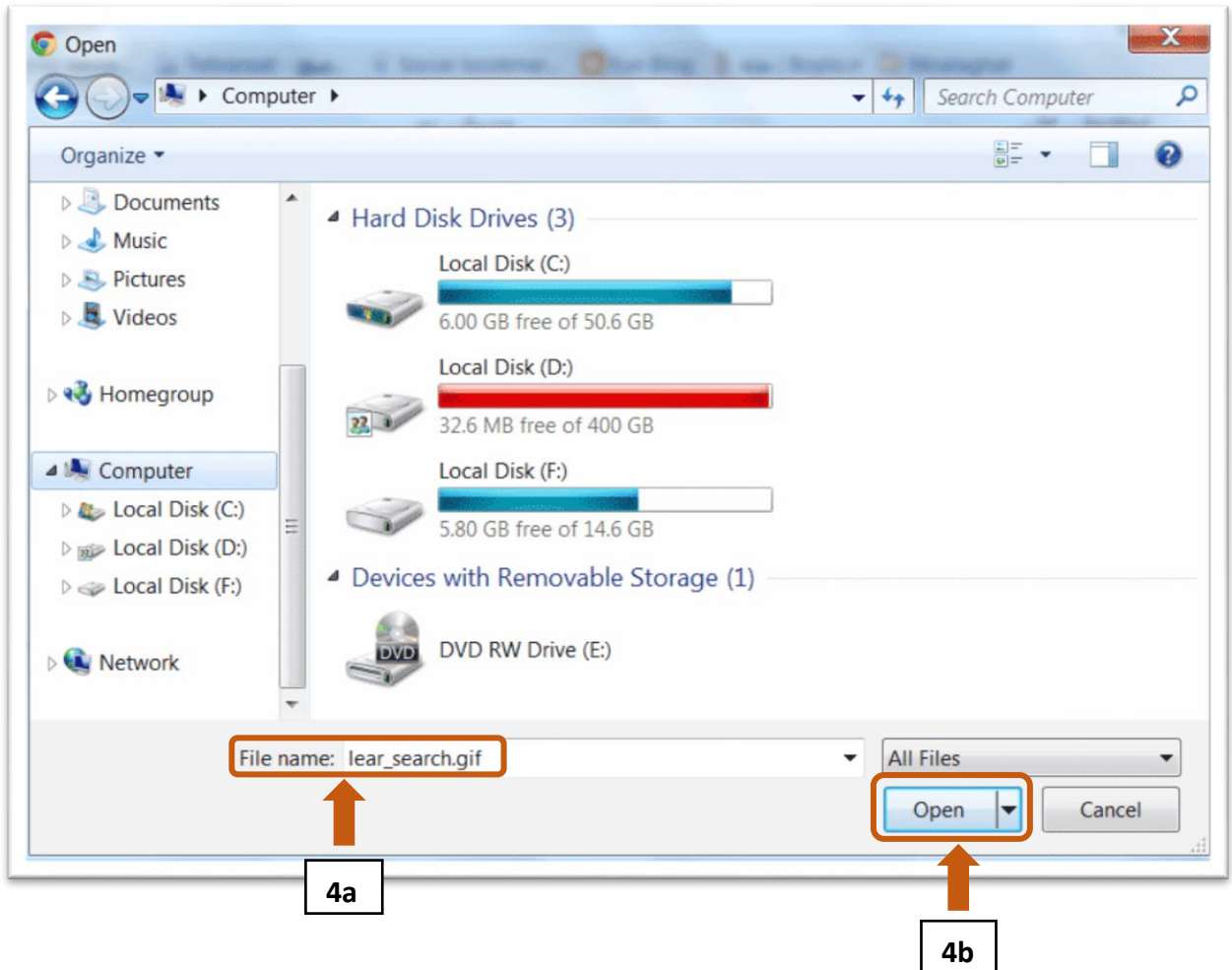

b. Нажмите кнопку "*Открыть*".

- 5. Вы увидите окно предварительного просмотра заблаговременного распоряжения "Пять желаний". Укажите недостающую информацию для завершения загрузки.
	- a. Введите имя документа.
	- b. Используйте выпадающее меню и выберите пункт "*Five Wishes*"

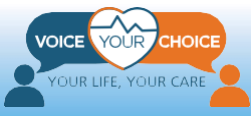

c. Введите дату подписания документа двумя вашими свидетелями.

**\*Важная информация: если предварительный просмотр не доступен изза слишком большого размера файла, пожалуйста, предоставьте запрошенную информацию и нажмите кнопку** *"Continue"* **в нижней части страницы. Вы сможете просмотреть и изменить документ, следуя инструкциям на следующем шаге.** 

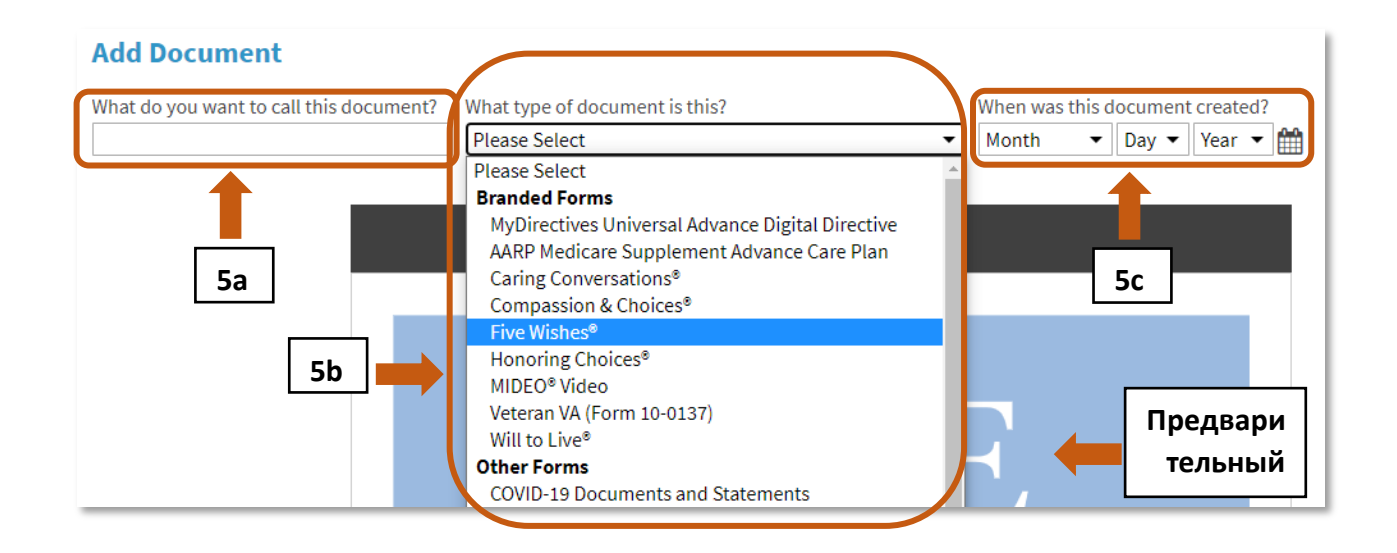

- 6. Внимательно изучите документ в окне предварительного просмотра.
	- a. Просмотрите все страницы документа, используя стрелки Используя одинарные стрелки ("<" и ">"), вы можете перейти на следующую страницу в любом направлении, а двойные стрелки ("<<" и ">>") - в начало или конец документа.
	- b. Просмотрите весь документ, чтобы убедиться, что вы загрузили правильный документ.

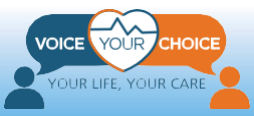

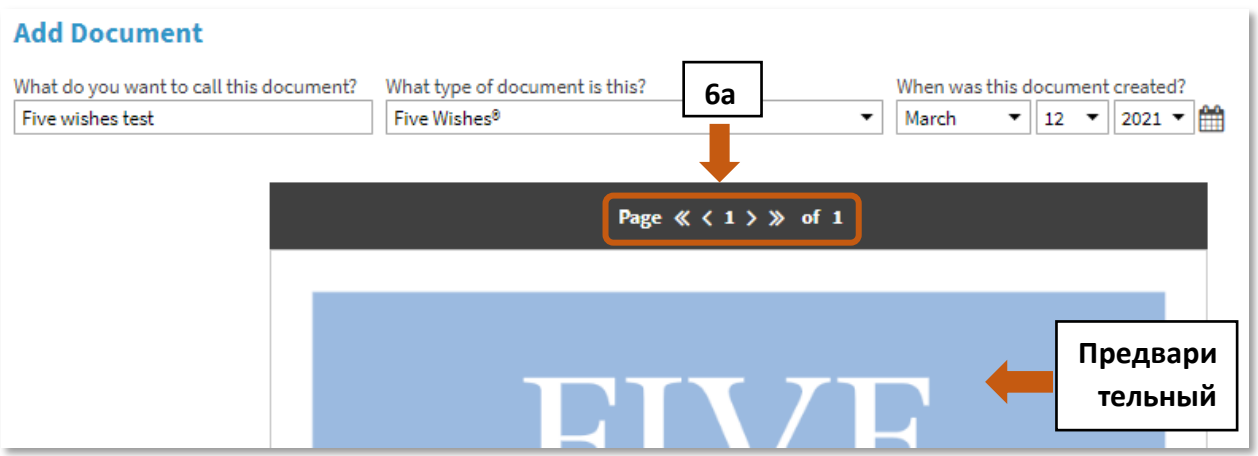

- 7. Что делать после просмотра загруженного документа:
	- a. Если вы хотите заменить документ, нажмите кнопку: *Заменить*. Вы сможете выбрать другой файл с вашего компьютера, используя инструкцию выше.
	- b. Если вы довольны документом и хотите загрузить его, нажмите кнопку: *Продолжить*.

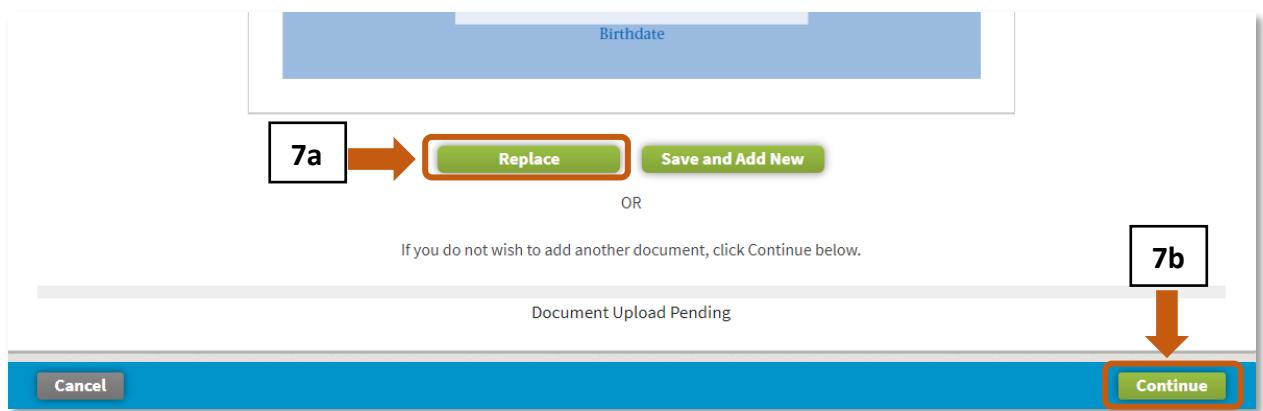

- 8. После загрузки заполненного заблаговременного распоряжения "Пять желаний", вы можете выйти из системы или подтвердить свою личность (в качестве дополнительного шага).
	- a. Чтобы выйти из системы, перейдите в верхнюю часть страницы и нажмите кнопку *Выйти*.
	- b. Если вы хотите подтвердить свою личность, перейдите к разделу этого руководства под названием "*Optional - Identity Verification Step*" на стр. 26.

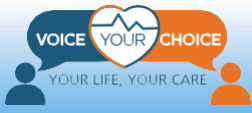

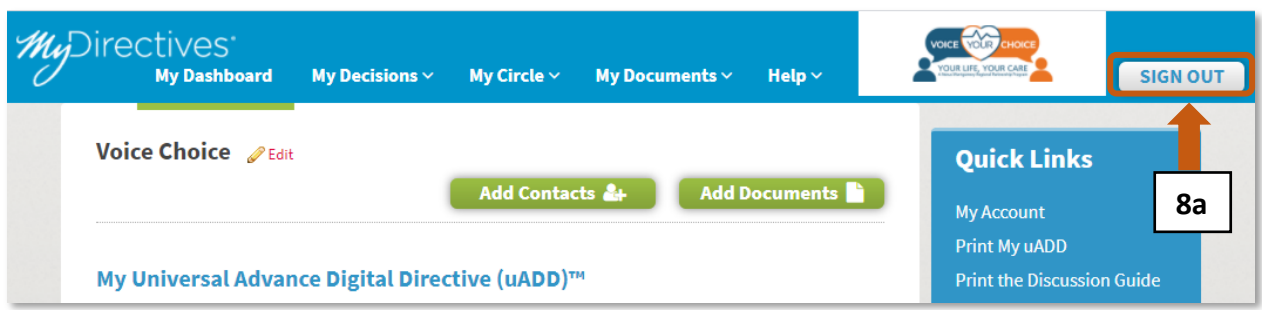

### <span id="page-26-0"></span>**Шаг 4: Проверка и замена файла заблаговременного распоряжения "Пять желаний"**

Вы можете просмотреть и заменить загруженный файл заблаговременного распоряжения "Пять желаний" в любое время, войдя в свою учетную запись. Так, например, если после загрузки первой версии файла заблаговременного распоряжения "Пять желаний" вы решили изменить свой выбор или ответы на вопросы, вы можете выполнить описанные выше действия, чтобы создать новую версию файла заблаговременного распоряжения "Пять желаний" и заменить ей старую.

- 1. Чтобы войти в свою учетную запись, откройте браузер и перейдите на страницу "*mydirectives.com"*
	- a. Используйте кнопку *Действующий пользователь* в верхней части страницы.

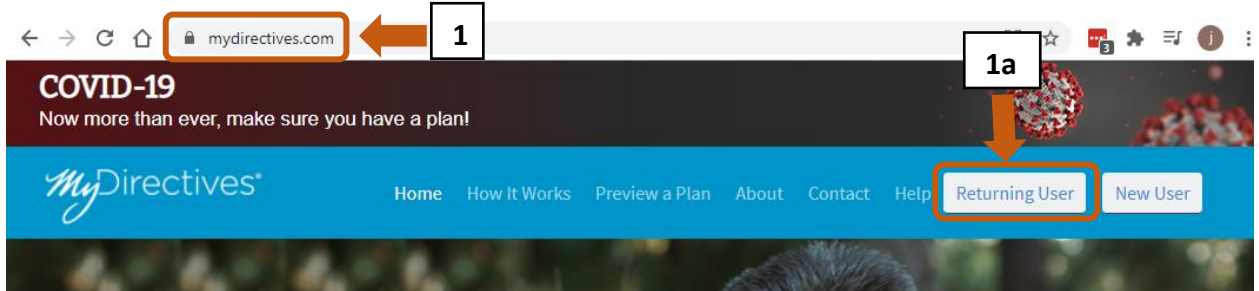

2. На странице входа в систему введите свое имя пользователя и пароль и нажмите кнопку *Войти*.

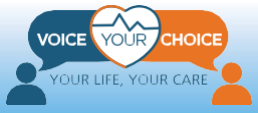

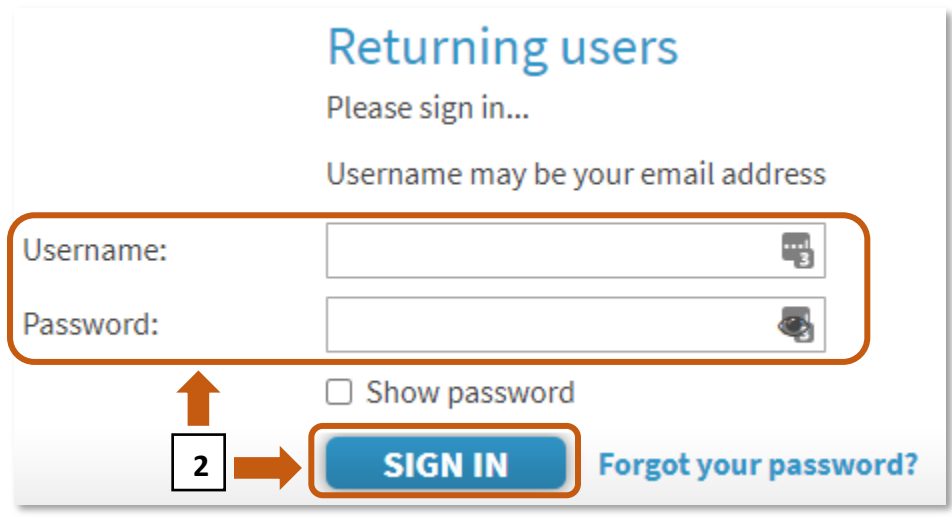

- 3. После входа в систему прокрутите страницу, чтобы оказаться в ее верхней части.
	- a. Наведите курсор мыши на "*My Documents".* Вы увидите выпадающее меню.
	- b. В появившемся меню выберите пункт *Мои документы и файлы*.

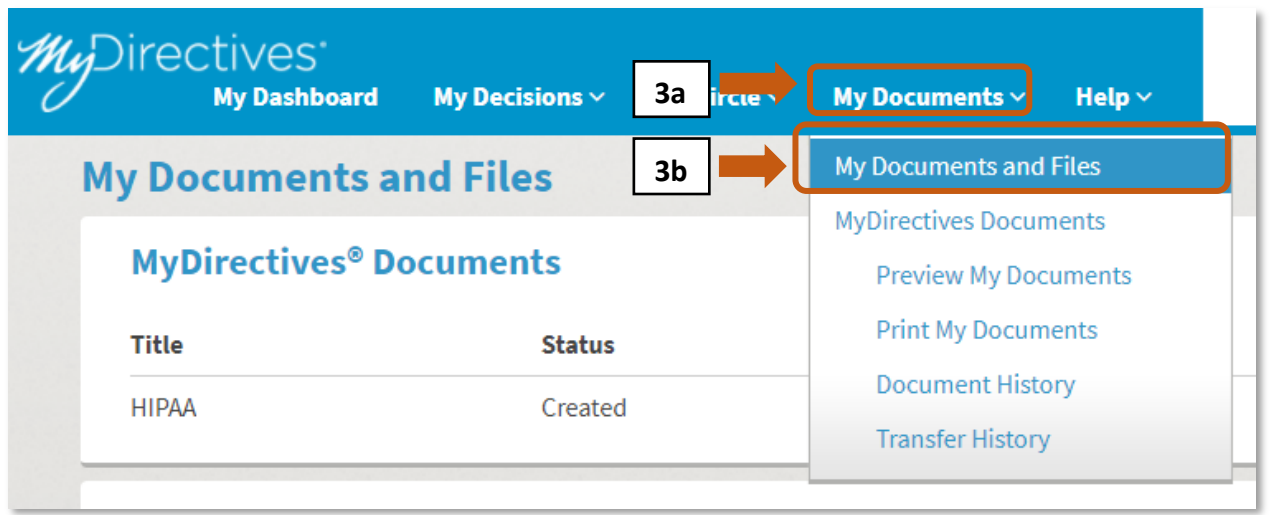

- 4. Загрузится страница *Мои документы и файлы*.
	- a. В разделе *Загруженные документы* вы увидите ранее загруженный файл заблаговременного распоряжения "Пять желаний".
	- b. Имя, которое вы дали загруженному файлу, должно

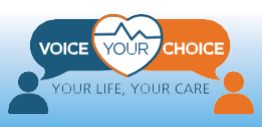

отображаться в разделе "*Title*."

c. Нажмите на кнопку "*Edit*", чтобы просмотреть текущий файл заблаговременного распоряжения "Пять желаний". Вы также можете нажать кнопку "*Delete*", чтобы удалить файл, а затем загрузить новую версию файла заблаговременного распоряжения "Пять желаний", используя инструкцию для загрузки новой версии заблаговременного распоряжения "Пять желаний" выше. Нажмите кнопку "*Download*", чтобы загрузить копию загруженного документа на ваш компьютер для сохранения и последующего просмотра.

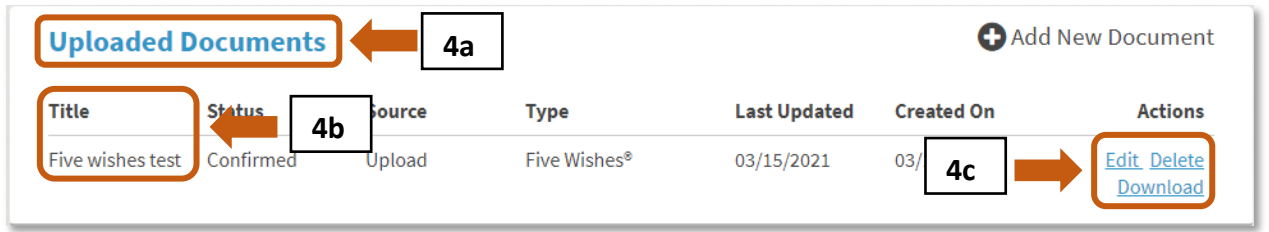

- 5. Если вы нажмете "*Edit*" на последнем шаге, то текущая версия файла заблаговременного распоряжения "Пять желаний" будет отображена на экране. Следуйте указаниям, приведенным на странице 21, в разделе *Загрузка заполненного заблаговременного распоряжения "Пять желаний"* (Шаг 6) для просмотра документа.
	- a. Если вас все устраивает, вы можете перейти в нижнюю часть страницы и нажать кнопку *Продолжить*.
	- b. Если вы хотите загрузить новую версию заблаговременного распоряжения "Пять желаний", вы можете нажать кнопку *Заменить*, которая позволяет загрузить новую версию и заменить существующую.

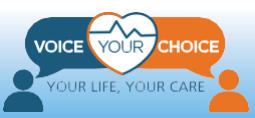

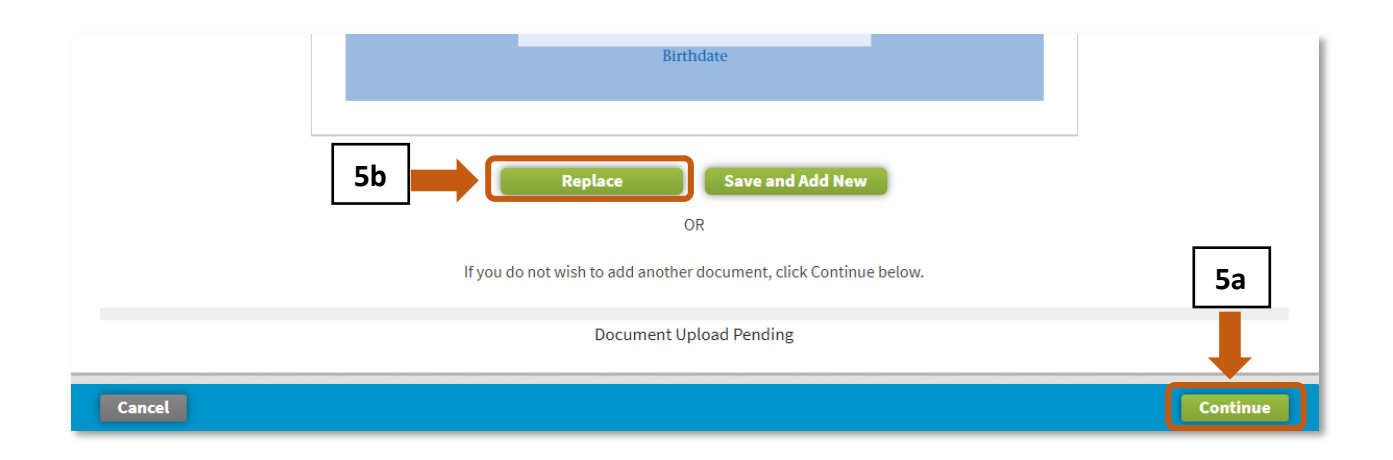

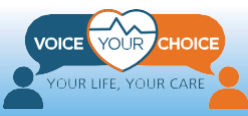

## <span id="page-30-0"></span>**Опциональный шаг: Этап проверки вашей личности**

В рамках нашей платформы у вас есть возможность подтвердить свою личность, предоставив дополнительную информацию. Подтверждая личность, вы помогаете поставщику медицинских услуг гарантировать, что загруженная версия заблаговременного распоряжения "Пять желаний" действительно принадлежит вам. Это особенно важно в тех случаях, когда ваше имя может совпадать с именами других пациентов в базе данных. Для того чтобы подтвердить свою личность, пожалуйста, выполните следующие действия.

### <span id="page-30-1"></span>**Шаг 1: Войдите в систему и перейдите в панель управления**

- **1.** Если вы вышли из системы, войдите в свою учетную запись, следуя инструкции, приведенной выше на странице 22, в разделе *Загрузка заполненного заблаговременного распоряжения "Пять желаний"* (Шаг 4).
- 2. Если панель управления не загружается, используйте верхнее меню и нажмите "*My Dashboard*".
- 3. После загрузки панели управления нажмите *My Account*".

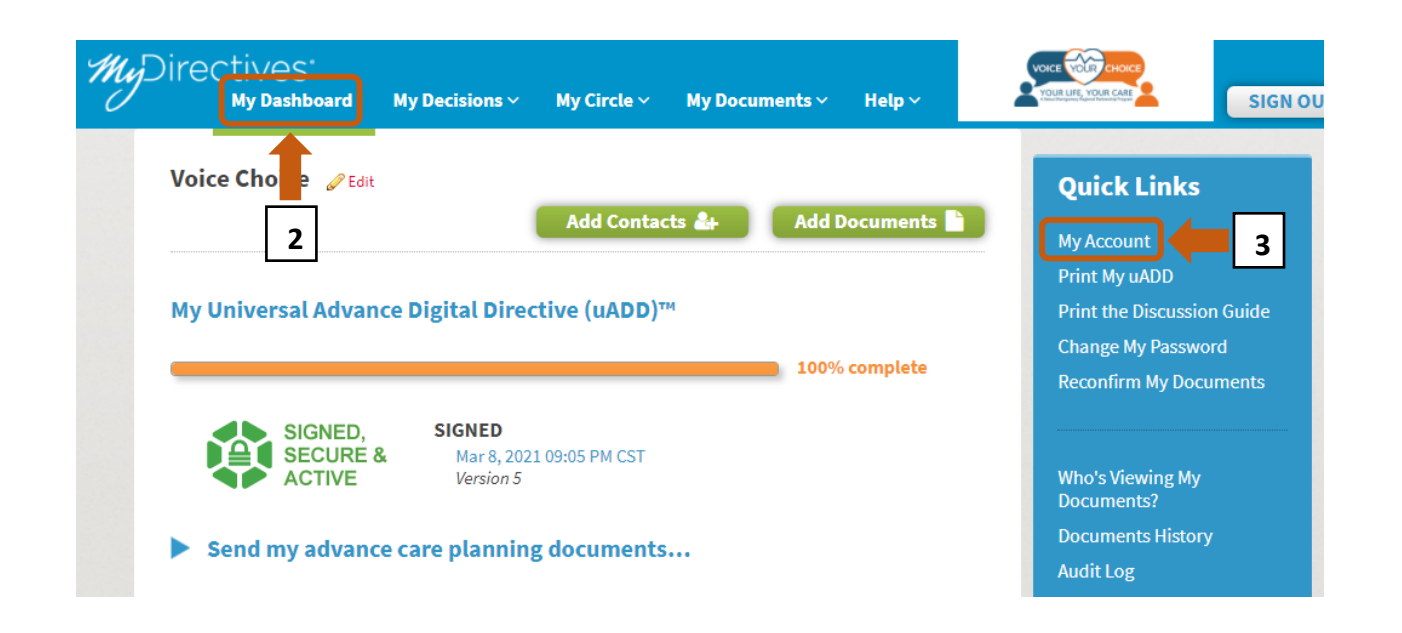

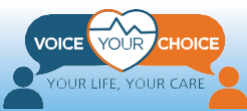

### <span id="page-31-0"></span>**Шаг 2: Введите дополнительную информацию для проверки личности**

- 1. В разделе *Информация для подтверждения личности* укажите запрошенную дополнительную информацию. Вы должны указать только следующие данные в обязательном порядке:
	- *a. Пол*
	- *b. Адрес*

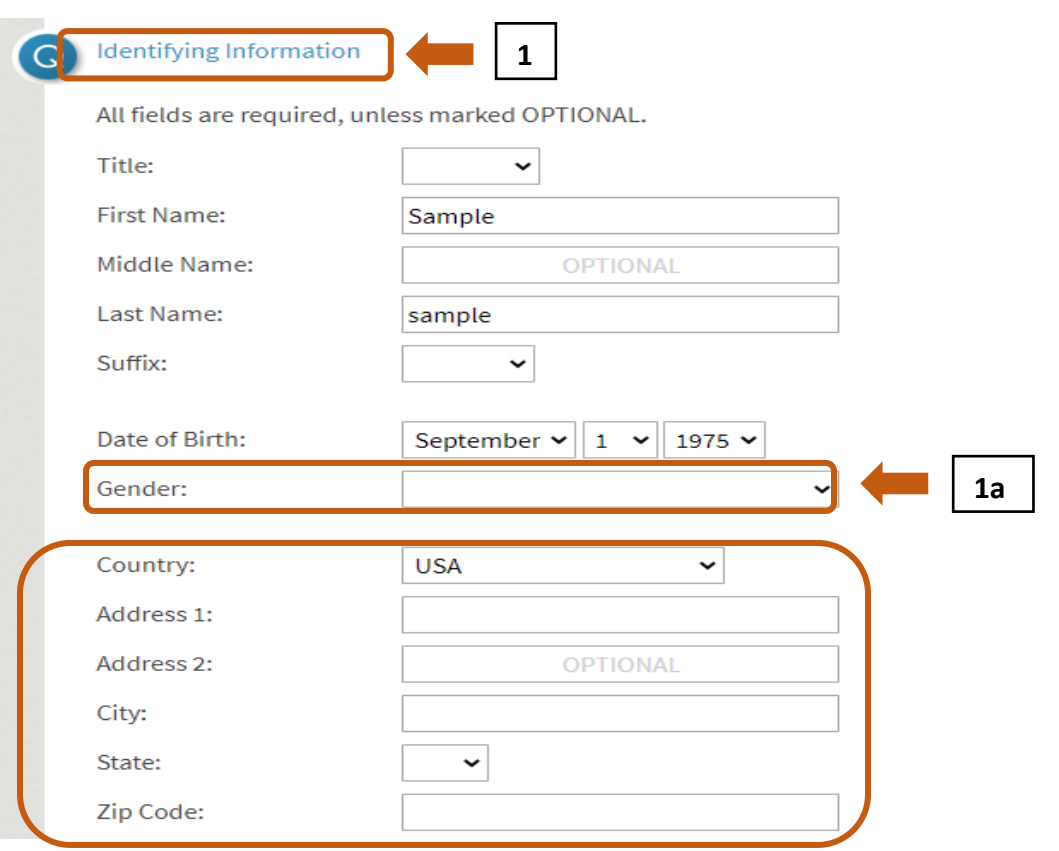

- 2. Вы можете предоставить любую другую дополнительную информацию. Чем больше информации вы предоставляете, тем легче вашему лечащему врачу подтвердить, что это действительно ваша учетная запись. **1b**
	- a. *домашний номер телефона* (необязательно)
	- b. *номер мобильного телефона* (необязательно)
	- c. *номер социального страхования* (необязательно)
	- d. *водительские права* (необязательно)
	- e. *Фото* (необязательно)

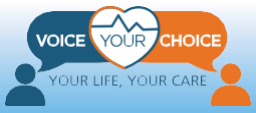

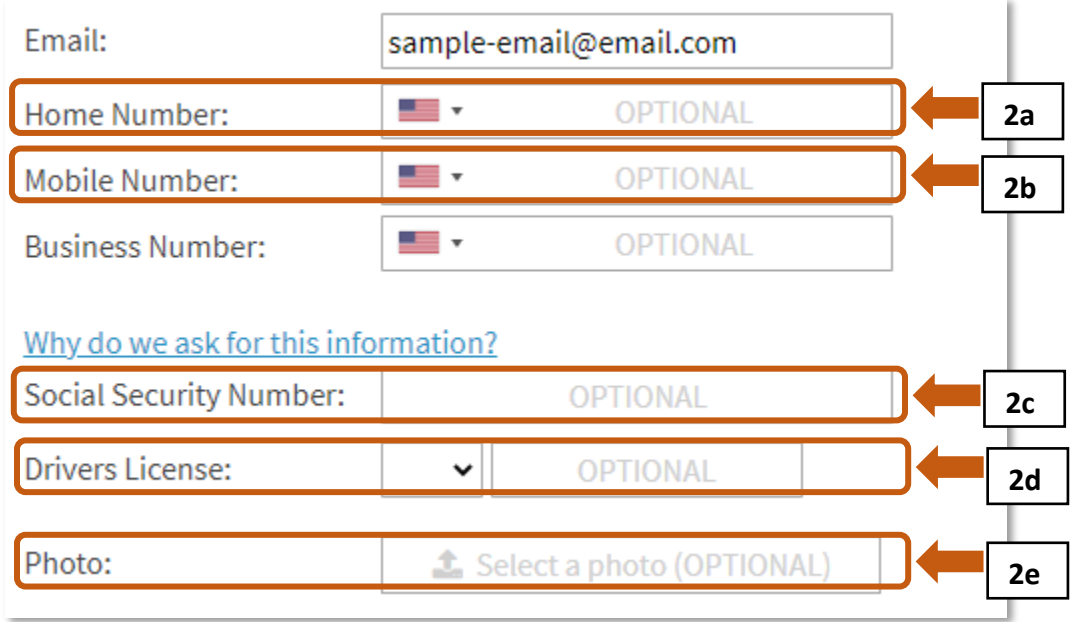

### <span id="page-32-0"></span>**Шаг 3: Подтвердите свою личность или откажитесь от проверки личности**

На странице "*My Account*" вы можете подтвердить свою личность другими способами или отказаться от дальнейшей проверки личности.

- 1. Для дальнейшего подтверждения вашей личности предоставьте необходимую информацию в разделе *Проверка личности*:
	- *a. Номер социального страхования*
	- *b. Номер мобильного телефона*
- 2. Вы можете указать номер социального страхования и номер кредитной карты, нажав "**click here**" в строке "*Please click here to switch to the validation with a credit card*".
- 3. Затем нажмите *Подтвердить личность*

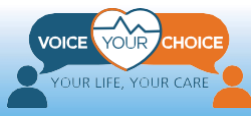

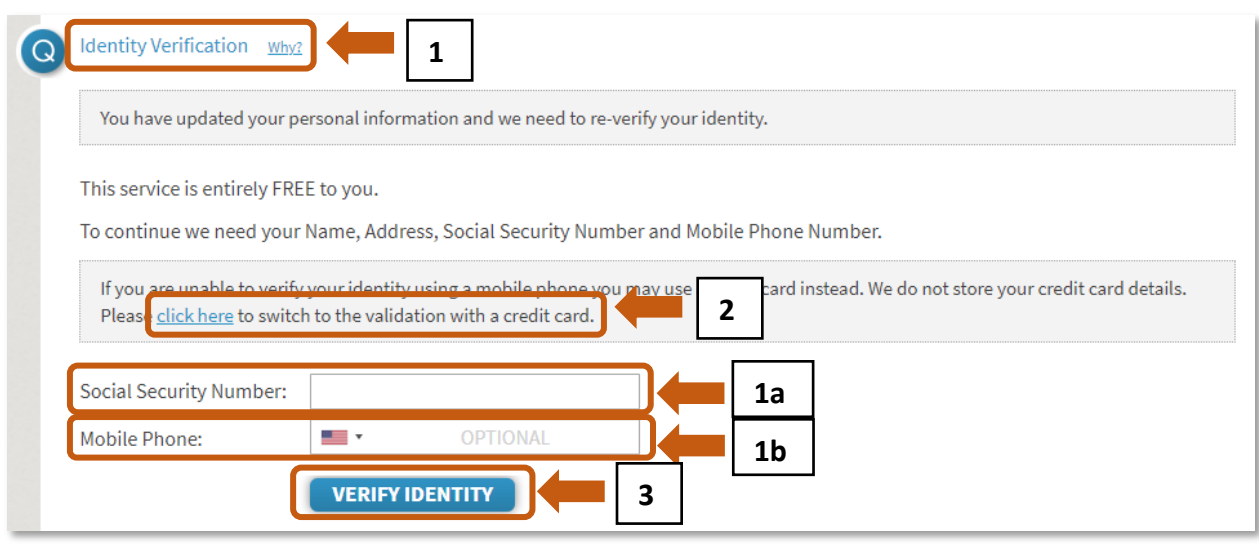

- 4. Вы можете отказаться от проверки личности:
	- a. введите неправильный номер социального страхования и номер мобильного телефона, как показано ниже
	- b. Затем нажмите *Подтвердить личность*
	- c. Когда система не сможет подтвердить вашу личность с помощью предоставленной информации, появится новая кнопка с надписью: *Отказаться от проверки личности*. Нажмите на эту кнопку.

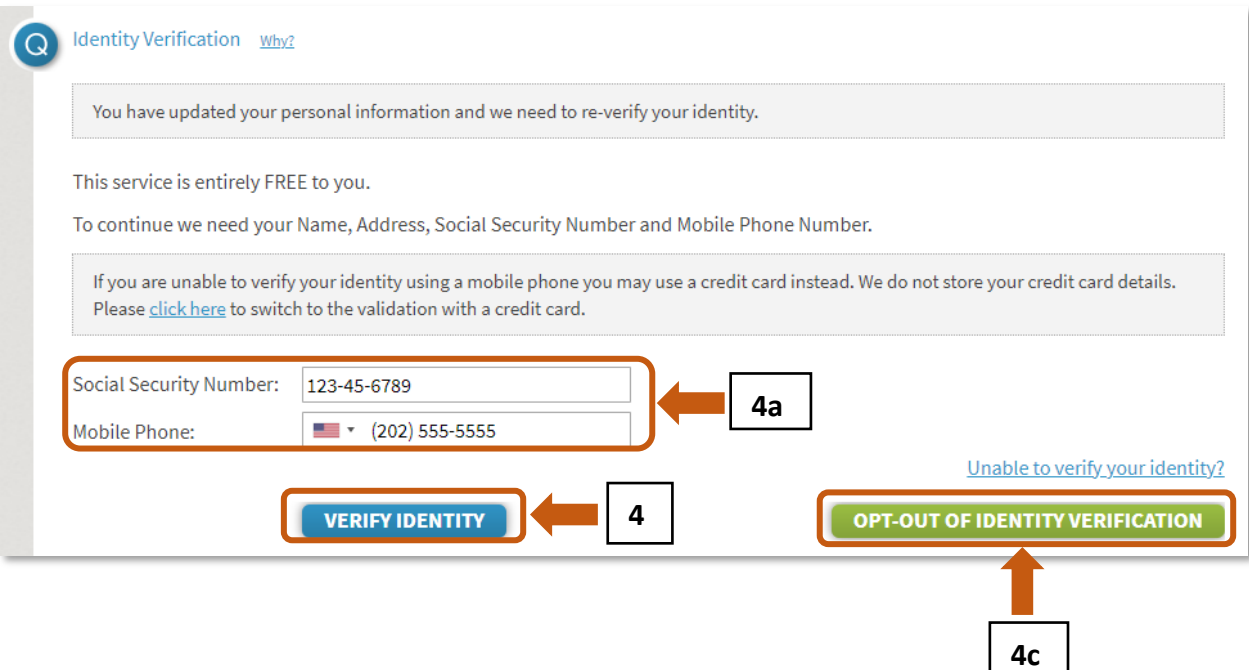

d. После этого сайт подтвердит, что вы отказались от проверки личности сообщением "*You have opted out of Identity Verification*".

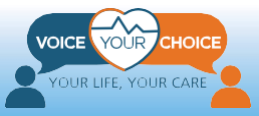

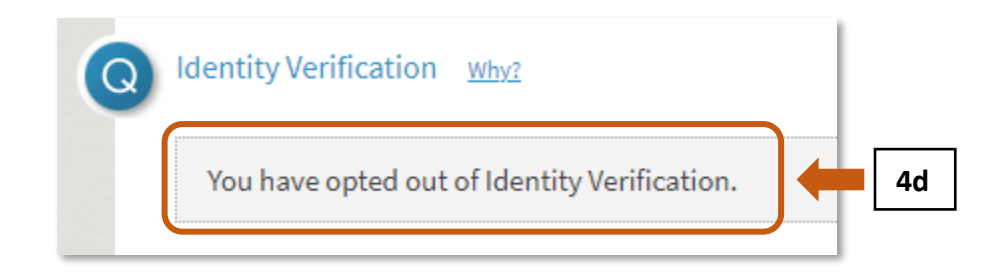

5. После ввода всей информации, которую вы хотите предоставить, нажмите кнопку *Сохранить* в нижней части экрана.

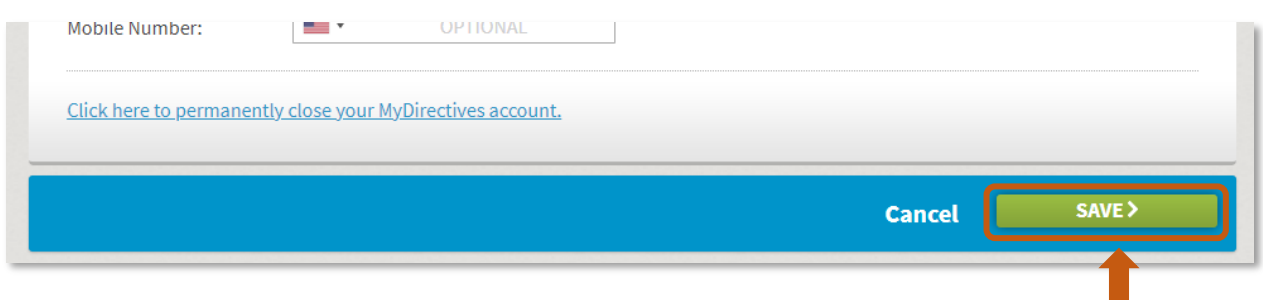

б. Теперь вы можете выйти из своей учетной записи, нажав кноп $\boxed{\frac 5 2}$ *Выйти*.

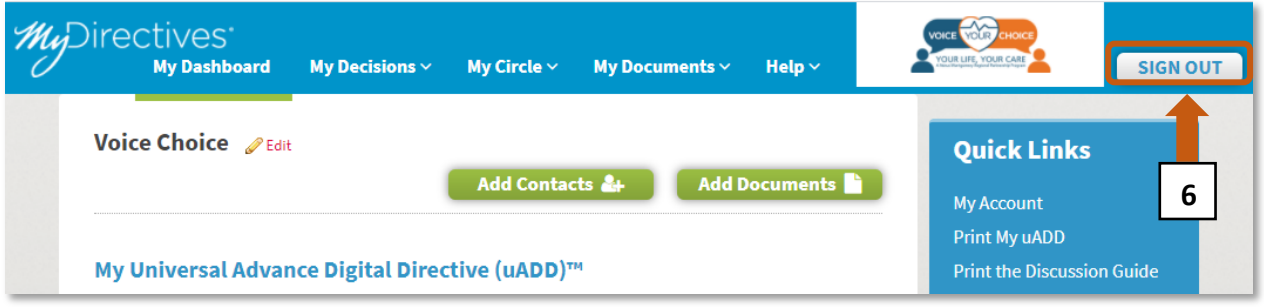

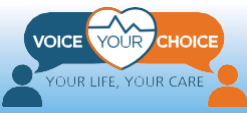

## **Поздравляем!**

Вы успешно загрузили заблаговременное распоряжение по выбору методик лечения и ухода. Теперь медицинские работники будут знать о ваших предпочтениях даже в том случае, когда вы не можете принимать решения. Заблаговременное распоряжение будет доступно в мобильных подразделениях и службах оказания экстренной помощи. Обязательно сообщите своему врачу, медицинскому агенту и близким о том, что вы загрузили заблаговременное распоряжение "Пять желаний", а также о том, где хранится бумажная копия. Вы должны периодически пересматривать сделанный вами выбор. Вы можете настроить напоминание на онлайн-платформе, чтобы получать уведомления о необходимости просмотра вашего заблаговременного распоряжения (например, ежемесячно, ежегодно). Если вы хотите получить доступ к дополнительным инструментам и ресурсам предварительного планирования, пожалуйста, используйте раздел [Ресурсы](https://www.voiceyourchoice.org/1088109110891089108210801081.html)  [сообщества](https://www.voiceyourchoice.org/1088109110891089108210801081.html).

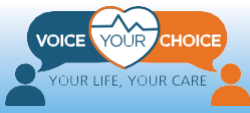